# InForm Clinical Data API Guide

Oracle<sup>®</sup> Health Sciences InForm 6.1

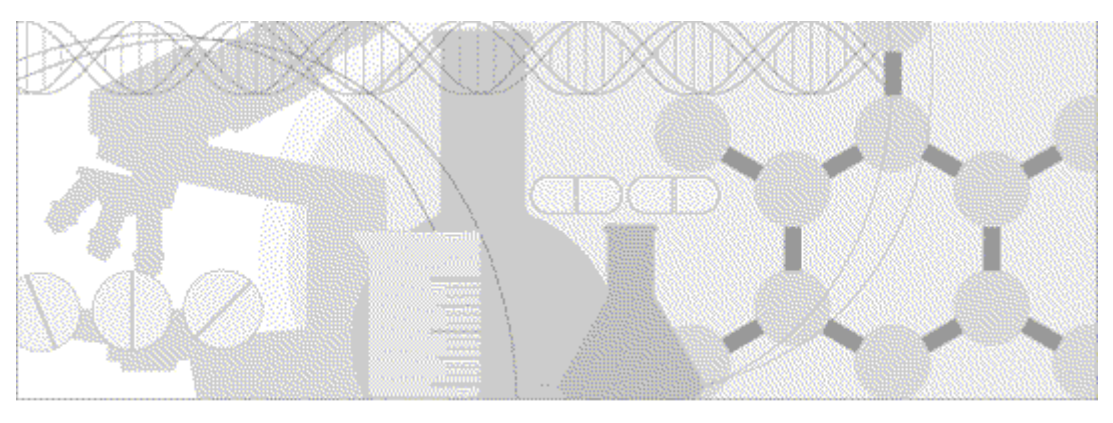

**ORACLE** 

Part Number: E51806-01

#### Copyright © 2014, Oracle and/or its affiliates. All rights reserved.

The Programs (which include both the software and documentation) contain proprietary information; they are provided under a license agreement containing restrictions on use and disclosure and are also protected by copyright, patent, and other intellectual and industrial property laws. Reverse engineering, disassembly, or decompilation of the Programs, except to the extent required to obtain interoperability with other independently created software or as specified by law, is prohibited.

The information contained in this document is subject to change without notice. If you find any problems in the documentation, please report them to us in writing. This document is not warranted to be error-free. Except as may be expressly permitted in your license agreement for these Programs, no part of these Programs may be reproduced or transmitted in any form or by any means, electronic or mechanical, for any purpose.

If the Programs are delivered to the United States Government or anyone licensing or using the Programs on behalf of the United States Government, the following notice is applicable:

U.S. GOVERNMENT RIGHTS Programs, software, databases, and related documentation and technical data delivered to U.S. Government customers are "commercial computer software" or "commercial technical data" pursuant to the applicable Federal Acquisition Regulation and agency-specific supplemental regulations. As such, use, duplication, disclosure, modification, and adaptation of the Programs, including documentation and technical data, shall be subject to the licensing restrictions set forth in the applicable Oracle license agreement, and, to the extent applicable, the additional rights set forth in FAR 52.227-19, Commercial Computer Software -- Restricted Rights (June 1987). Oracle USA, Inc., 500 Oracle Parkway, Redwood City, CA 94065.

The Programs are not intended for use in any nuclear, aviation, mass transit, medical, or other inherently dangerous applications. It shall be the licensee's responsibility to take all appropriate fail-safe, backup, redundancy and other measures to ensure the safe use of such applications if the Programs are used for such purposes, and we disclaim liability for any damages caused by such use of the Programs.

The Programs may provide links to Web sites and access to content, products, and services from third parties. Oracle is not responsible for the availability of, or any content provided on, third-party Web sites. You bear all risks associated with the use of such content. If you choose to purchase any products or services from a third party, the relationship is directly between you and the third party. Oracle is not responsible for: (a) the quality of third-party products or services; or (b) fulfilling any of the terms of the agreement with the third party, including delivery of products or services and warranty obligations related to purchased products or services. Oracle is not responsible for any loss or damage of any sort that you may incur from dealing with any third party.

Oracle is a registered trademark of Oracle Corporation and/or its affiliates. Other names may be trademarks of their respective owners.

This documentation may include references to materials, offerings, or products that were previously offered by Phase Forward Inc. Certain materials, offerings, services, or products may no longer be offered or provided. Oracle and its affiliates cannot be held responsible for any such references should they appear in the text provided.

# **Contents**

# About this guide

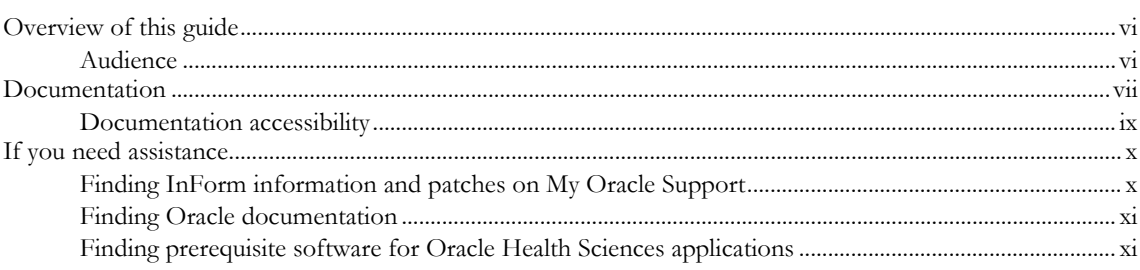

# **Chapter 1 Clinical Data API**

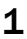

25

 $\mathbf{V}$ 

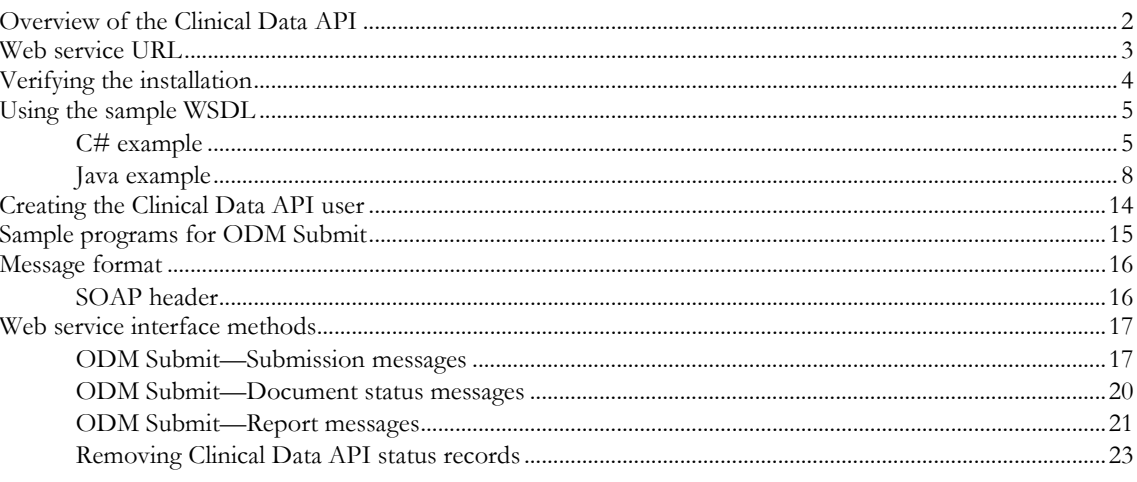

# **Chapter 2 ODM Submit elements**

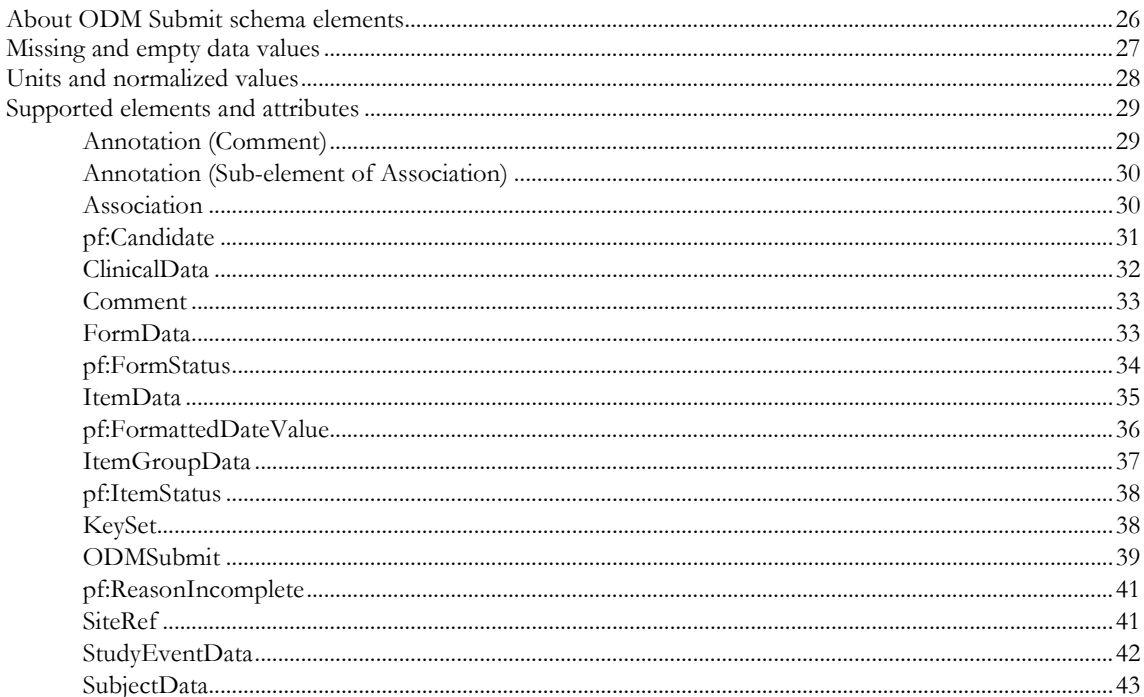

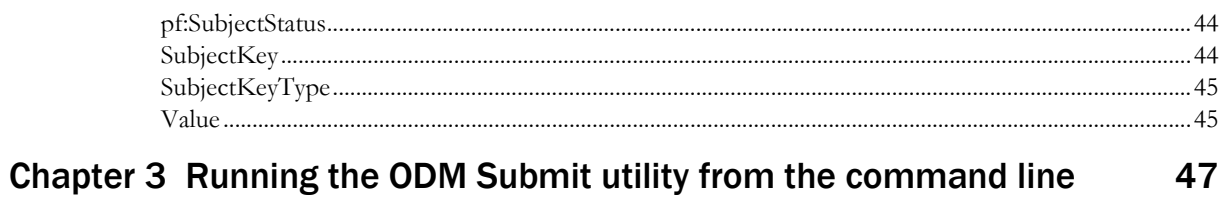

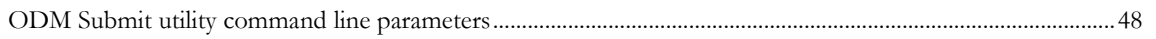

# **About this guide**

# In this preface

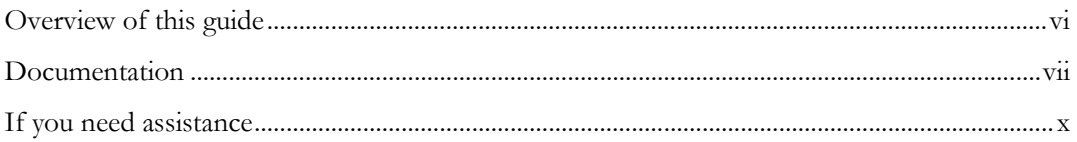

# <span id="page-5-0"></span>Overview of this guide

The *Clinical Data API Guide* provides information about submitting data to the InForm application in InForm ODM format using the following:

- Clinical Data API—Web service interface that allows a remote InForm user to import clinical data using an API.
- ODM Submit utility—Command line tool that allows a local user to execute an import file in ODM format with InForm-specific extensions using the command line.

# Audience

This guide is for users who submit clinical data. Remote users; that is, users who do not have access to the physical machine on which the InForm application is installed, can submit clinical data using the Clinical Data API. Local users; that is, users who have access to the physical machine on which the InForm application is installed, can submit clinical data using the ODM Submit utility.

# <span id="page-6-0"></span>Documentation

The product documentation is available from the following locations:

- **Oracle Software Delivery Cloud** (https://edelivery.oracle.com)—The complete documentation set.
- **My Oracle Support** (https://support.oracle.com)—*Release Notes* and *Known Issues*.
- **Oracle Technology Network** (http://www.oracle.com/technetwork/documentation)—The most current documentation set, excluding the *Release Notes* and *Known Issues*.

All documents may not be updated for every InForm release. Therefore, the version numbers for the documents in a release may differ.

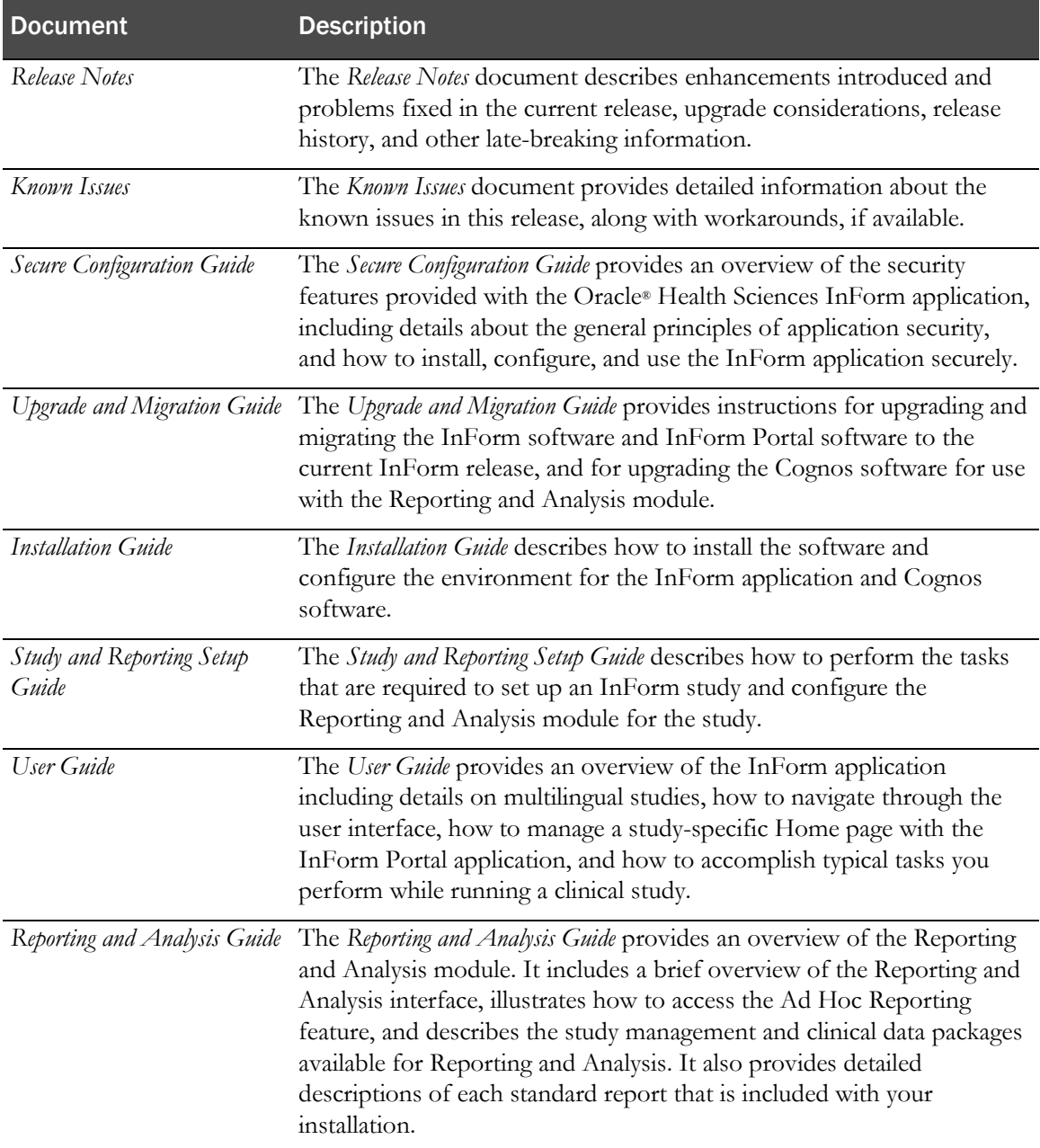

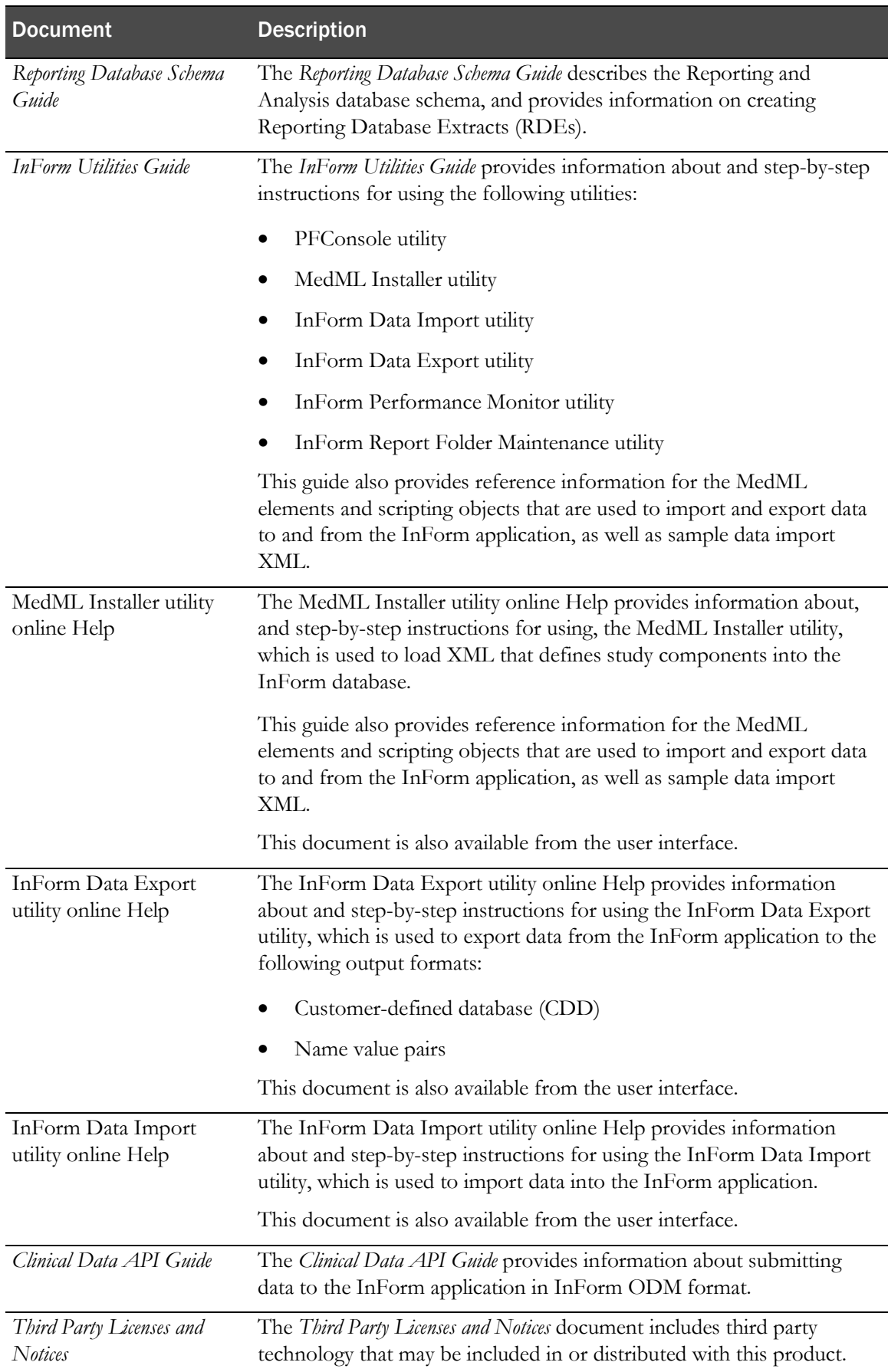

# Documentation accessibility

For information about Oracle's commitment to accessibility, visit the Oracle Accessibility Program website at http://www.oracle.com/pls/topic/lookup?ctx=acc&id=docacc.

# <span id="page-9-0"></span>If you need assistance

Oracle customers have access to support through My Oracle Support. For information, visit http://www.oracle.com/pls/topic/lookup?ctx=acc&id=info, or if you are hearing impaired, visit http://www.oracle.com/pls/topic/lookup?ctx=acc&id=trs.

# Finding InForm information and patches on My Oracle Support

The latest information about the InForm application is on the Oracle Support self-service website, My Oracle Support. Before you install and use the InForm application, check My Oracle Support for the latest information, including *Release Notes* and *Known Issues*, alerts, white papers, bulletins, and patches.

### Creating a My Oracle Support account

You must register at My Oracle Support to obtain a user name and password before you can enter the site.

- 1 Open a browser to https://support.oracle.com.
- 2 Click the Register link.
- 3 Follow the instructions on the registration page.

### Finding information and articles

- 1 Sign in to My Oracle Support at https://support.oracle.com.
- 2 If you know the ID number of the article you need, enter the number in the text box at the top right of any page, and then click the magnifying glass icon or press **Enter**.
- 3 To search the knowledge base, click the Knowledge tab, and then use the options on the page to search by:
	- Product name or family.
	- Keywords or exact terms.

### Finding patches

You can search for patches by patch ID or number, product, or family.

- 1 Sign in to My Oracle Support at https://support.oracle.com.
- 2 Click the **Patches & Updates** tab.
- 3 Enter your search criteria and click Search.
- 4 Click the patch ID number.

The system displays details about the patch. You can view the Read Me file before downloading the patch.

5 Click Download, and then follow the instructions on the screen to download, save, and install the patch files.

### Finding Oracle documentation

The Oracle website contains links to Oracle user and reference documentation. You can view or download a single document or an entire product library.

#### Finding Oracle Health Sciences documentation

For Oracle Health Sciences applications, go to the Oracle Health Sciences Documentation page at http://www.oracle.com/technetwork/documentation/hsgbu-clinical-407519.html.

Note: Always check the Oracle Health Sciences Documentation page to ensure you have the most up-to-date documentation.

#### Finding other Oracle documentation

- 1 Do one of the following:
	- Go to http://www.oracle.com/technology/documentation/index.html.
	- Go to http://www.oracle.com, point to the **Support** tab, and then click **Product** Documentation.
- 2 Scroll to the product you need, and click the link.

### Finding prerequisite software for Oracle Health Sciences applications

Prerequisite software for Oracle Health Sciences applications is available from the following locations:

• Download the latest major or minor release from the Oracle Software Delivery Cloud (https://edelivery.oracle.com/).

For information on the credentials that are required for authorized downloads, click FAQs on the main page of the Oracle Software Delivery Cloud portal.

• Download subsequent patch sets and patches from My Oracle Support (https://support.oracle.com).

To find patch sets or patches, select the Patches & Updates tab.

If a previous version of prerequisite software is no longer available on the Oracle Software Delivery Cloud, log a software media request Service Request (SR). Previous versions of prerequisite software are archived and can usually be downloaded. After you open an SR, you can check its status:

- US customers: Call 1-800-223-1711.
- Outside the US: Check www.oracle.com/us/support/contact/index.html for your local Oracle Support phone number.

For more information on logging a media request SR, go to My Oracle Support for Document 1071023.1: Requesting Physical Shipment or Download URL for Software Media (https://support.oracle.com/epmos/faces/DocumentDisplay?id=1071023.1).

# CHAPTER 1 **Clinical Data API**

# In this chapter

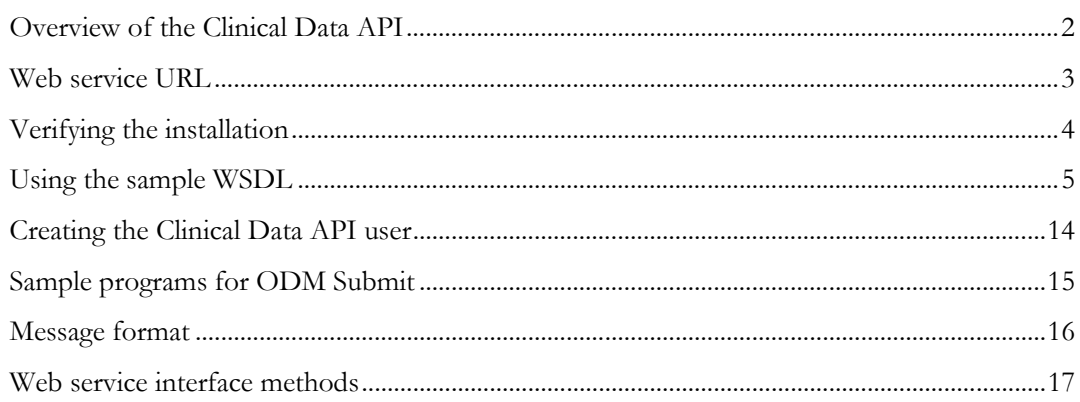

# <span id="page-13-0"></span>Overview of the Clinical Data API

The Clinical Data API is an application program interface (API) that allows remote users; that is, users who do not have access to the physical machine on which the InForm application is installed, to submit clinical data to the InForm application.

To submit data to the InForm application using the Clinical Data API, you must use an XML format called InForm ODM. InForm ODM is based on the ODM XML schema, and has InForm-specific extensions.

For a description of the supported elements and attributes for InForm ODM, see *ODM Submit* elements (on page [25\)](#page-36-0).

# <span id="page-14-0"></span>Web service URL

The web service URL must resolve to a study name. Additional study name parameters supplied in the message ensure that the routing is correct.

A web service URL includes the following:

http://<*fully\_qualified\_domain\_name*>:<*port*>/<*study\_name*>/ws/odmsubmitservice/ODMSubmitServ ice.svc

# <span id="page-15-0"></span>Verifying the installation

- Check IIS to make sure that the Clinical Data API virtual directory was successfully created:
	- a Open the IIS Service Manager.
	- b Navigate to the computer on which the Clinical Data API is installed.
	- c Select Sites > odmsubmitservice\_Site.
	- d In the **Actions** panel, verify that the correct port number is listed under **Browse Web Site**.
- Ensure that you configured the SSL certificate for the Clinical Data API virtual directory.

# <span id="page-16-0"></span>Using the sample WSDL

To use the WSDL to generate the proxy client code:

• For C#, modify the WSDL in the <installation\_directory>\InForm\ODMSubmitSamplesWebServiceClients\CSClientSample folder by replacing the three instances of THE\_WEB\_SERVICE\_URL with a valid URL.

For more information, see  $C \# example$  (on page [5\)](#page-16-1).

• For Java, modify the WSDL in the <installation\_directory>\InForm\ODMSubmitSamplesWebServiceClients\JavaClientSample\ META-INF\wsdl folder by replacing the three instances of THE\_WEB\_SERVICE\_URL with a valid URL.

For more information, see *Java example* (on page [7\)](#page-18-0).

# <span id="page-16-1"></span>C# example

```
<?xml version="1.0" encoding="utf-8"?>
<wsdl:definitions xmlns:wsam="http://www.w3.org/2007/05/addressing/metadata" 
xmlns:wsap="http://schemas.xmlsoap.org/ws/2004/08/addressing/policy" 
xmlns:msc="http://schemas.microsoft.com/ws/2005/12/wsdl/contract" 
xmlns:wsp="http://schemas.xmlsoap.org/ws/2004/09/policy" 
xmlns:soap="http://schemas.xmlsoap.org/wsdl/soap/" xmlns:wsu="http://docs.oasis-
open.org/wss/2004/01/oasis-200401-wss-wssecurity-utility-1.0.xsd" 
xmlns:soap12="http://schemas.xmlsoap.org/wsdl/soap12/" 
xmlns:soapenc="http://schemas.xmlsoap.org/soap/encoding/" 
xmlns:tns="http://www.phaseforward.com/InForm/ODMSubmit/Extensions/1.0" 
xmlns:wsa10="http://www.w3.org/2005/08/addressing" 
xmlns:wsaw="http://www.w3.org/2006/05/addressing/wsdl" 
xmlns:wsa="http://schemas.xmlsoap.org/ws/2004/08/addressing" 
name="ODMSubmitService" 
targetNamespace="http://www.phaseforward.com/InForm/ODMSubmit/Extensions/1.0" 
xmlns:wsdl="http://schemas.xmlsoap.org/wsdl/">
   <wsp:Policy wsu:Id="ODMSubmitService_policy">
     <wsp:ExactlyOne>
       <wsp:All>
         <sp:TransportBinding 
xmlns:sp="http://schemas.xmlsoap.org/ws/2005/07/securitypolicy">
           <wsp:Policy>
             <sp:TransportToken>
               <wsp:Policy>
                  <sp:HttpsToken RequireClientCertificate="false" />
               </wsp:Policy>
             </sp:TransportToken>
             <sp:AlgorithmSuite>
               <wsp:Policy>
                 <sp:Basic256 />
               </wsp:Policy>
             </sp:AlgorithmSuite>
             <sp:Layout>
               <wsp:Policy>
                  <sp:Strict />
               </wsp:Policy>
             </sp:Layout>
             <sp:IncludeTimestamp />
           </wsp:Policy>
         </sp:TransportBinding>
         <sp:SignedSupportingTokens 
xmlns:sp="http://schemas.xmlsoap.org/ws/2005/07/securitypolicy">
           <wsp:Policy>
             <sp:UsernameToken 
sp:IncludeToken="http://schemas.xmlsoap.org/ws/2005/07/securitypolicy/IncludeTok
en/AlwaysToRecipient">
```

```
 <wsp:Policy>
                  <sp:WssUsernameToken10 />
                </wsp:Policy>
             </sp:UsernameToken>
           </wsp:Policy>
         </sp:SignedSupportingTokens>
         <sp:Wss11 
xmlns:sp="http://schemas.xmlsoap.org/ws/2005/07/securitypolicy">
           <wsp:Policy />
         </sp:Wss11>
         <sp:Trust10 
xmlns:sp="http://schemas.xmlsoap.org/ws/2005/07/securitypolicy">
           <wsp:Policy>
             <sp:MustSupportIssuedTokens />
             <sp:RequireClientEntropy />
             <sp:RequireServerEntropy />
           </wsp:Policy>
         </sp:Trust10>
         <wsaw:UsingAddressing />
       </wsp:All>
     </wsp:ExactlyOne>
   </wsp:Policy>
   <wsdl:types>
     <schema 
targetNamespace="http://www.phaseforward.com/InForm/ODMSubmit/Extensions/1.0/Imp
orts" xmlns="http://www.w3.org/2001/XMLSchema">
       <!-- Specify URL to get XSD for this web service. For example: 
https://myvm.mydomain.com:14051/mytrial/ws/odmsubmitservice/ODMSubmitService.svc
?xsd=xsd0 -->
       <import schemaLocation="THE_WEB_SERVICE_URL?xsd=xsd0" 
namespace="http://www.phaseforward.com/InForm/ODMSubmit/Extensions/1.0" />
     </schema>
   </wsdl:types>
   <wsdl:message name="ODMSubmitService_Submit_InputMessage">
     <wsdl:part name="parameters" element="tns:Submit" />
   </wsdl:message>
   <wsdl:message name="ODMSubmitService_Submit_OutputMessage">
     <wsdl:part name="parameters" element="tns:SubmitResponse" />
   </wsdl:message>
   <wsdl:message name="ODMSubmitService_Status_InputMessage">
     <wsdl:part name="parameters" element="tns:Status" />
   </wsdl:message>
   <wsdl:message name="ODMSubmitService_Status_OutputMessage">
     <wsdl:part name="parameters" element="tns:StatusResponse" />
   </wsdl:message>
   <wsdl:message name="ODMSubmitService_Report_InputMessage">
     <wsdl:part name="parameters" element="tns:Report" />
   </wsdl:message>
   <wsdl:message name="ODMSubmitService_Report_OutputMessage">
     <wsdl:part name="parameters" element="tns:ReportResponse" />
   </wsdl:message>
   <wsdl:portType name="ODMSubmitService">
     <wsdl:operation name="Submit">
       <wsdl:input 
wsaw:Action="http://www.phaseforward.com/InForm/ODMSubmit/Extensions/1.0/Submit" 
message="tns:ODMSubmitService_Submit_InputMessage" />
       <wsdl:output 
wsaw:Action="http://www.phaseforward.com/InForm/ODMSubmit/Extensions/1.0/SubmitR
eply" message="tns:ODMSubmitService_Submit_OutputMessage" />
     </wsdl:operation>
     <wsdl:operation name="Status">
       <wsdl:input 
wsaw:Action="http://www.phaseforward.com/InForm/ODMSubmit/Extensions/1.0/Status" 
message="tns:ODMSubmitService_Status_InputMessage" />
       <wsdl:output 
wsaw:Action="http://www.phaseforward.com/InForm/ODMSubmit/Extensions/1.0/StatusR
eply" message="tns:ODMSubmitService_Status_OutputMessage" />
     </wsdl:operation>
     <wsdl:operation name="Report">
       <wsdl:input
```

```
message="tns:ODMSubmitService_Report_InputMessage" />
       <wsdl:output 
wsaw:Action="http://www.phaseforward.com/InForm/ODMSubmit/Extensions/1.0/ReportR
eply" message="tns:ODMSubmitService_Report_OutputMessage" />
     </wsdl:operation>
   </wsdl:portType>
   <wsdl:binding name="ODMSubmitService" type="tns:ODMSubmitService">
     <wsp:PolicyReference URI="#ODMSubmitService_policy" />
     <soap12:binding transport="http://schemas.xmlsoap.org/soap/http" />
     <wsdl:operation name="Submit">
       <soap12:operation 
soapAction="http://www.phaseforward.com/InForm/ODMSubmit/Extensions/1.0/Submit" 
style="document" />
       <wsdl:input>
         <soap12:body use="literal" />
       </wsdl:input>
       <wsdl:output>
         <soap12:body use="literal" />
       </wsdl:output>
     </wsdl:operation>
     <wsdl:operation name="Status">
       <soap12:operation 
soapAction="http://www.phaseforward.com/InForm/ODMSubmit/Extensions/1.0/Status" 
style="document" />
       <wsdl:input>
         <soap12:body use="literal" />
       </wsdl:input>
       <wsdl:output>
         <soap12:body use="literal" />
       </wsdl:output>
     </wsdl:operation>
     <wsdl:operation name="Report">
       <soap12:operation 
soapAction="http://www.phaseforward.com/InForm/ODMSubmit/Extensions/1.0/Report" 
style="document" />
       <wsdl:input>
         <soap12:body use="literal" />
       </wsdl:input>
       <wsdl:output>
         <soap12:body use="literal" />
       </wsdl:output>
     </wsdl:operation>
   </wsdl:binding>
   <wsdl:service name="ODMSubmitService">
     <wsdl:port name="ODMSubmitService" binding="tns:ODMSubmitService">
       <!-- Specify URL for this web service. For example: 
https://myvm.mydomain.com:14051/mytrial/ws/odmsubmitservice/ODMSubmitService.svc 
-- <soap12:address location="THE_WEB_SERVICE_URL" />
       <wsa10:EndpointReference>
         <!-- Specify URL for this web service. For example: 
https://myvm.mydomain.com:14051/mytrial/ws/odmsubmitservice/ODMSubmitService.svc 
--&> <wsa10:Address>THE_WEB_SERVICE_URL</wsa10:Address>
       </wsa10:EndpointReference>
     </wsdl:port>
   </wsdl:service>
</wsdl:definitions>
```
### Java example

```
<?xml version="1.0" encoding="utf-8"?>
<wsdl:definitions name="ODMSubmitService" 
targetNamespace="http://www.phaseforward.com/InForm/ODMSubmit/Extensions/1.0" 
xmlns:wsdl="http://schemas.xmlsoap.org/wsdl/" 
xmlns:wsa10="http://www.w3.org/2005/08/addressing" 
xmlns:tns="http://www.phaseforward.com/InForm/ODMSubmit/Extensions/1.0" 
xmlns:wsu="http://docs.oasis-open.org/wss/2004/01/oasis-200401-wss-wssecurity-
utility-1.0.xsd" xmlns:wsaw="http://www.w3.org/2006/05/addressing/wsdl" 
xmlns:wsp="http://schemas.xmlsoap.org/ws/2004/09/policy" 
xmlns:wsap="http://schemas.xmlsoap.org/ws/2004/08/addressing/policy" 
xmlns:msc="http://schemas.microsoft.com/ws/2005/12/wsdl/contract" 
xmlns:wsam="http://www.w3.org/2007/05/addressing/metadata" 
xmlns:wsa="http://schemas.xmlsoap.org/ws/2004/08/addressing" 
xmlns:soap="http://schemas.xmlsoap.org/wsdl/soap/" 
xmlns:soap12="http://schemas.xmlsoap.org/wsdl/soap12/" 
xmlns:soapenc="http://schemas.xmlsoap.org/soap/encoding/">
   <wsp:Policy wsu:Id="ODMSubmitService_policy">
     <wsp:ExactlyOne>
       <wsp:All>
         <sp:SymmetricBinding 
xmlns:sp="http://schemas.xmlsoap.org/ws/2005/07/securitypolicy">
           <wsp:Policy>
             <sp:ProtectionToken>
               <wsp:Policy>
                 <sp:SecureConversationToken 
sp:IncludeToken="http://schemas.xmlsoap.org/ws/2005/07/securitypolicy/IncludeTok
en/AlwaysToRecipient">
                    <wsp:Policy>
                      <sp:RequireDerivedKeys/>
                     <sp:BootstrapPolicy>
                        <wsp:Policy>
                          <sp:SignedParts>
                            <sp:Body/>
                           <sp:Header Name="To" 
Namespace="http://www.w3.org/2005/08/addressing"/>
                            <sp:Header Name="From" 
Namespace="http://www.w3.org/2005/08/addressing"/>
                            <sp:Header Name="FaultTo" 
Namespace="http://www.w3.org/2005/08/addressing"/>
                            <sp:Header Name="ReplyTo" 
Namespace="http://www.w3.org/2005/08/addressing"/>
                            <sp:Header Name="MessageID" 
Namespace="http://www.w3.org/2005/08/addressing"/>
                            <sp:Header Name="RelatesTo" 
Namespace="http://www.w3.org/2005/08/addressing"/>
                            <sp:Header Name="Action" 
Namespace="http://www.w3.org/2005/08/addressing"/>
                          </sp:SignedParts>
                         <sp:EncryptedParts>
                            <sp:Body/>
                          </sp:EncryptedParts>
                         <sp:SymmetricBinding>
                            <wsp:Policy>
                              <sp:ProtectionToken>
                                <wsp:Policy>
                                  <sp:SpnegoContextToken 
sp:IncludeToken="http://schemas.xmlsoap.org/ws/2005/07/securitypolicy/IncludeTok
en/AlwaysToRecipient">
                                    <wsp:Policy>
                                      <sp:RequireDerivedKeys/>
                                    </wsp:Policy>
                                  </sp:SpnegoContextToken>
                                </wsp:Policy>
                              </sp:ProtectionToken>
                             <sp:AlgorithmSuite>
                                <wsp:Policy>
                                  <sp:Basic256/>
```

```
 </wsp:Policy>
                               </sp:AlgorithmSuite>
                              <sp:Layout>
                                 <wsp:Policy>
                                   <sp:Strict/>
                                 </wsp:Policy>
                               </sp:Layout>
                              <sp:IncludeTimestamp/>
                              <sp:EncryptSignature/>
                              <sp:OnlySignEntireHeadersAndBody/>
                             </wsp:Policy>
                           </sp:SymmetricBinding>
                          <sp:Wss11>
                             <wsp:Policy>
                               <sp:MustSupportRefKeyIdentifier/>
                              <sp:MustSupportRefIssuerSerial/>
                              <sp:MustSupportRefThumbprint/>
                              <sp:MustSupportRefEncryptedKey/>
                             </wsp:Policy>
                           </sp:Wss11>
                          <sp:Trust10>
                             <wsp:Policy>
                               <sp:MustSupportIssuedTokens/>
                              <sp:RequireClientEntropy/>
                              <sp:RequireServerEntropy/>
                             </wsp:Policy>
                           </sp:Trust10>
                         </wsp:Policy>
                      </sp:BootstrapPolicy>
                    </wsp:Policy>
                  </sp:SecureConversationToken>
                </wsp:Policy>
              </sp:ProtectionToken>
              <sp:AlgorithmSuite>
                <wsp:Policy>
                  <sp:Basic256/>
                </wsp:Policy>
              </sp:AlgorithmSuite>
              <sp:Layout>
                <wsp:Policy>
                  <sp:Strict/>
                </wsp:Policy>
              </sp:Layout>
              <sp:IncludeTimestamp/>
              <sp:EncryptSignature/>
              <sp:OnlySignEntireHeadersAndBody/>
            </wsp:Policy>
         </sp:SymmetricBinding>
         <sp:Wss11 
xmlns:sp="http://schemas.xmlsoap.org/ws/2005/07/securitypolicy">
            <wsp:Policy>
              <sp:MustSupportRefKeyIdentifier/>
              <sp:MustSupportRefIssuerSerial/>
              <sp:MustSupportRefThumbprint/>
              <sp:MustSupportRefEncryptedKey/>
            </wsp:Policy>
         </sp:Wss11>
         <sp:Trust10 
xmlns:sp="http://schemas.xmlsoap.org/ws/2005/07/securitypolicy">
           <wsp:Policy>
              <sp:MustSupportIssuedTokens/>
              <sp:RequireClientEntropy/>
              <sp:RequireServerEntropy/>
           </wsp:Policy>
          </sp:Trust10>
          <wsaw:UsingAddressing/>
       </wsp:All>
     </wsp:ExactlyOne>
   </wsp:Policy>
   <wsp:Policy wsu:Id="ODMSubmitService_Submit_Input_policy">
     <wsp:ExactlyOne>
```

```
 <wsp:All>
         <sp:SignedParts 
xmlns:sp="http://schemas.xmlsoap.org/ws/2005/07/securitypolicy">
           <sp:Body/>
           <sp:Header Name="To" 
Namespace="http://www.w3.org/2005/08/addressing"/>
           <sp:Header Name="From" 
Namespace="http://www.w3.org/2005/08/addressing"/>
           <sp:Header Name="FaultTo" 
Namespace="http://www.w3.org/2005/08/addressing"/>
           <sp:Header Name="ReplyTo" 
Namespace="http://www.w3.org/2005/08/addressing"/>
            <sp:Header Name="MessageID" 
Namespace="http://www.w3.org/2005/08/addressing"/>
           <sp:Header Name="RelatesTo" 
Namespace="http://www.w3.org/2005/08/addressing"/>
           <sp:Header Name="Action" 
Namespace="http://www.w3.org/2005/08/addressing"/>
         </sp:SignedParts>
         <sp:EncryptedParts 
xmlns:sp="http://schemas.xmlsoap.org/ws/2005/07/securitypolicy">
           <sp:Body/>
         </sp:EncryptedParts>
       </wsp:All>
     </wsp:ExactlyOne>
   </wsp:Policy>
   <wsp:Policy wsu:Id="ODMSubmitService_Submit_output_policy">
     <wsp:ExactlyOne>
       <wsp:All>
         <sp:SignedParts 
xmlns:sp="http://schemas.xmlsoap.org/ws/2005/07/securitypolicy">
           <sp:Body/>
           <sp:Header Name="To" 
Namespace="http://www.w3.org/2005/08/addressing"/>
           <sp:Header Name="From" 
Namespace="http://www.w3.org/2005/08/addressing"/>
           <sp:Header Name="FaultTo" 
Namespace="http://www.w3.org/2005/08/addressing"/>
           <sp:Header Name="ReplyTo" 
Namespace="http://www.w3.org/2005/08/addressing"/>
           <sp:Header Name="MessageID" 
Namespace="http://www.w3.org/2005/08/addressing"/>
           <sp:Header Name="RelatesTo" 
Namespace="http://www.w3.org/2005/08/addressing"/>
           <sp:Header Name="Action" 
Namespace="http://www.w3.org/2005/08/addressing"/>
         </sp:SignedParts>
         <sp:EncryptedParts 
xmlns:sp="http://schemas.xmlsoap.org/ws/2005/07/securitypolicy">
           <sp:Body/>
         </sp:EncryptedParts>
       </wsp:All>
     </wsp:ExactlyOne>
   </wsp:Policy>
   <wsp:Policy wsu:Id="ODMSubmitService_Status_Input_policy">
     <wsp:ExactlyOne>
       <wsp:All>
         <sp:SignedParts 
xmlns:sp="http://schemas.xmlsoap.org/ws/2005/07/securitypolicy">
           <sp:Body/>
           <sp:Header Name="To" 
Namespace="http://www.w3.org/2005/08/addressing"/>
           <sp:Header Name="From" 
Namespace="http://www.w3.org/2005/08/addressing"/>
           <sp:Header Name="FaultTo" 
Namespace="http://www.w3.org/2005/08/addressing"/>
           <sp:Header Name="ReplyTo" 
Namespace="http://www.w3.org/2005/08/addressing"/>
           <sp:Header Name="MessageID" 
Namespace="http://www.w3.org/2005/08/addressing"/>
           <sp:Header Name="RelatesTo"
```

```
Namespace="http://www.w3.org/2005/08/addressing"/>
           <sp:Header Name="Action" 
Namespace="http://www.w3.org/2005/08/addressing"/>
         </sp:SignedParts>
         <sp:EncryptedParts 
xmlns:sp="http://schemas.xmlsoap.org/ws/2005/07/securitypolicy">
           <sp:Body/>
         </sp:EncryptedParts>
       </wsp:All>
     </wsp:ExactlyOne>
   </wsp:Policy>
   <wsp:Policy wsu:Id="ODMSubmitService_Status_output_policy">
     <wsp:ExactlyOne>
       <wsp:All>
         <sp:SignedParts 
xmlns:sp="http://schemas.xmlsoap.org/ws/2005/07/securitypolicy">
           <sp:Body/>
           <sp:Header Name="To" 
Namespace="http://www.w3.org/2005/08/addressing"/>
           <sp:Header Name="From" 
Namespace="http://www.w3.org/2005/08/addressing"/>
           <sp:Header Name="FaultTo" 
Namespace="http://www.w3.org/2005/08/addressing"/>
           <sp:Header Name="ReplyTo" 
Namespace="http://www.w3.org/2005/08/addressing"/>
           <sp:Header Name="MessageID" 
Namespace="http://www.w3.org/2005/08/addressing"/>
           <sp:Header Name="RelatesTo" 
Namespace="http://www.w3.org/2005/08/addressing"/>
           <sp:Header Name="Action" 
Namespace="http://www.w3.org/2005/08/addressing"/>
         </sp:SignedParts>
         <sp:EncryptedParts 
xmlns:sp="http://schemas.xmlsoap.org/ws/2005/07/securitypolicy">
           <sp:Body/>
         </sp:EncryptedParts>
       </wsp:All>
     </wsp:ExactlyOne>
   </wsp:Policy>
   <wsp:Policy wsu:Id="ODMSubmitService_Report_Input_policy">
     <wsp:ExactlyOne>
       <wsp:All>
         <sp:SignedParts 
xmlns:sp="http://schemas.xmlsoap.org/ws/2005/07/securitypolicy">
           <sp:Body/>
           <sp:Header Name="To" 
Namespace="http://www.w3.org/2005/08/addressing"/>
           <sp:Header Name="From" 
Namespace="http://www.w3.org/2005/08/addressing"/>
           <sp:Header Name="FaultTo" 
Namespace="http://www.w3.org/2005/08/addressing"/>
           <sp:Header Name="ReplyTo" 
Namespace="http://www.w3.org/2005/08/addressing"/>
           <sp:Header Name="MessageID" 
Namespace="http://www.w3.org/2005/08/addressing"/>
            <sp:Header Name="RelatesTo" 
Namespace="http://www.w3.org/2005/08/addressing"/>
           <sp:Header Name="Action" 
Namespace="http://www.w3.org/2005/08/addressing"/>
         </sp:SignedParts>
         <sp:EncryptedParts 
xmlns:sp="http://schemas.xmlsoap.org/ws/2005/07/securitypolicy">
           <sp:Body/>
         </sp:EncryptedParts>
       </wsp:All>
     </wsp:ExactlyOne>
   </wsp:Policy>
   <wsp:Policy wsu:Id="ODMSubmitService_Report_output_policy">
     <wsp:ExactlyOne>
       <wsp:All>
         <sp:SignedParts
```

```
xmlns:sp="http://schemas.xmlsoap.org/ws/2005/07/securitypolicy">
          \sin: Body />
           <sp:Header Name="To" 
Namespace="http://www.w3.org/2005/08/addressing"/>
           <sp:Header Name="From" 
Namespace="http://www.w3.org/2005/08/addressing"/>
           <sp:Header Name="FaultTo" 
Namespace="http://www.w3.org/2005/08/addressing"/>
           <sp:Header Name="ReplyTo" 
Namespace="http://www.w3.org/2005/08/addressing"/>
           <sp:Header Name="MessageID" 
Namespace="http://www.w3.org/2005/08/addressing"/>
           <sp:Header Name="RelatesTo" 
Namespace="http://www.w3.org/2005/08/addressing"/>
           <sp:Header Name="Action" 
Namespace="http://www.w3.org/2005/08/addressing"/>
         </sp:SignedParts>
         <sp:EncryptedParts 
xmlns:sp="http://schemas.xmlsoap.org/ws/2005/07/securitypolicy">
           <sp:Body/>
         </sp:EncryptedParts>
       </wsp:All>
     </wsp:ExactlyOne>
   </wsp:Policy>
   <wsdl:types>
     <schema 
targetNamespace="http://www.phaseforward.com/InForm/ODMSubmit/Extensions/1.0/Imp
orts" xmlns="http://www.w3.org/2001/XMLSchema">
       <!-- Specify URL to get XSD for this web service. For example: 
https://myvm.mydomain.com:14051/mytrial/ws/odmsubmitservice/ODMSubmitService.svc
?xsd=xsd0 -->
       <import schemaLocation="THE_WEB_SERVICE_URL?xsd=xsd0" 
namespace="http://www.phaseforward.com/InForm/ODMSubmit/Extensions/1.0"/>
     </schema>
   </wsdl:types>
   <wsdl:message name="ODMSubmitService_Submit_InputMessage">
     <wsdl:part name="parameters" element="tns:Submit"/>
   </wsdl:message>
   <wsdl:message name="ODMSubmitService_Submit_OutputMessage">
     <wsdl:part name="parameters" element="tns:SubmitResponse"/>
   </wsdl:message>
   <wsdl:message name="ODMSubmitService_Status_InputMessage">
     <wsdl:part name="parameters" element="tns:Status"/>
   </wsdl:message>
   <wsdl:message name="ODMSubmitService_Status_OutputMessage">
     <wsdl:part name="parameters" element="tns:StatusResponse"/>
   </wsdl:message>
   <wsdl:message name="ODMSubmitService_Report_InputMessage">
     <wsdl:part name="parameters" element="tns:Report"/>
   </wsdl:message>
   <wsdl:message name="ODMSubmitService_Report_OutputMessage">
     <wsdl:part name="parameters" element="tns:ReportResponse"/>
   </wsdl:message>
   <wsdl:portType name="ODMSubmitService">
     <wsdl:operation name="Submit">
       <wsdl:input 
wsaw:Action="http://www.phaseforward.com/InForm/ODMSubmit/Extensions/1.0/Submit" 
message="tns:ODMSubmitService_Submit_InputMessage"/>
       <wsdl:output 
wsaw:Action="http://www.phaseforward.com/InForm/ODMSubmit/Extensions/1.0/SubmitR
eply" message="tns:ODMSubmitService_Submit_OutputMessage"/>
     </wsdl:operation>
     <wsdl:operation name="Status">
       <wsdl:input 
wsaw:Action="http://www.phaseforward.com/InForm/ODMSubmit/Extensions/1.0/Status" 
message="tns:ODMSubmitService_Status_InputMessage"/>
       <wsdl:output 
wsaw:Action="http://www.phaseforward.com/InForm/ODMSubmit/Extensions/1.0/StatusR
eply" message="tns:ODMSubmitService_Status_OutputMessage"/>
     </wsdl:operation>
     <wsdl:operation name="Report">
```

```
 <wsdl:input 
wsaw:Action="http://www.phaseforward.com/InForm/ODMSubmit/Extensions/1.0/Report" 
message="tns:ODMSubmitService_Report_InputMessage"/>
       <wsdl:output 
wsaw:Action="http://www.phaseforward.com/InForm/ODMSubmit/Extensions/1.0/ReportR
eply" message="tns:ODMSubmitService_Report_OutputMessage"/>
     </wsdl:operation>
   </wsdl:portType>
   <wsdl:binding name="ODMSubmitService" type="tns:ODMSubmitService">
     <wsp:PolicyReference URI="#ODMSubmitService_policy"/>
     <soap12:binding transport="http://schemas.xmlsoap.org/soap/http"/>
     <wsdl:operation name="Submit">
       <soap12:operation 
soapAction="http://www.phaseforward.com/InForm/ODMSubmit/Extensions/1.0/Submit" 
style="document"/>
       <wsdl:input>
         <wsp:PolicyReference URI="#ODMSubmitService_Submit_Input_policy"/>
         <soap12:body use="literal"/>
       </wsdl:input>
       <wsdl:output>
         <wsp:PolicyReference URI="#ODMSubmitService_Submit_output_policy"/>
         <soap12:body use="literal"/>
       </wsdl:output>
     </wsdl:operation>
     <wsdl:operation name="Status">
       <soap12:operation 
soapAction="http://www.phaseforward.com/InForm/ODMSubmit/Extensions/1.0/Status" 
style="document"/>
       <wsdl:input>
         <wsp:PolicyReference URI="#ODMSubmitService_Status_Input_policy"/>
         <soap12:body use="literal"/>
       </wsdl:input>
       <wsdl:output>
         <wsp:PolicyReference URI="#ODMSubmitService_Status_output_policy"/>
         <soap12:body use="literal"/>
       </wsdl:output>
     </wsdl:operation>
     <wsdl:operation name="Report">
       <soap12:operation 
soapAction="http://www.phaseforward.com/InForm/ODMSubmit/Extensions/1.0/Report" 
style="document"/>
       <wsdl:input>
         <wsp:PolicyReference URI="#ODMSubmitService_Report_Input_policy"/>
         <soap12:body use="literal"/>
       </wsdl:input>
       <wsdl:output>
         <wsp:PolicyReference URI="#ODMSubmitService_Report_output_policy"/>
         <soap12:body use="literal"/>
       </wsdl:output>
     </wsdl:operation>
   </wsdl:binding>
   <wsdl:service name="ODMSubmitService">
     <wsdl:port name="ODMSubmitService" binding="tns:ODMSubmitService">
       <!-- Specify URL for this web service. For example: 
https://myvm.mydomain.com:14051/mytrial/ws/odmsubmitservice/ODMSubmitService.svc 
-->
       <soap12:address location="THE_WEB_SERVICE_URL"/>
       <wsa10:EndpointReference>
         <!-- Specify URL for this web service. For example: 
https://myvm.mydomain.com:14051/mytrial/ws/odmsubmitservice/ODMSubmitService.svc 
-->
         <wsa10:Address>THE_WEB_SERVICE_URL</wsa10:Address>
         <Identity 
xmlns="http://schemas.xmlsoap.org/ws/2006/02/addressingidentity">
           <Upn>SLC05GQL\PfUSR_SLC05GQL</Upn>
         </Identity>
       </wsa10:EndpointReference>
     </wsdl:port>
   </wsdl:service>
</wsdl:definitions>
```
# <span id="page-25-0"></span>Creating the Clinical Data API user

To access the web service interfaces and to use the Clinical Data API, you must be an InForm Integration user with the ODM Submit right.

For more information, see the *User Guide*.

# <span id="page-26-0"></span>Sample programs for ODM Submit

Sample programs with source for C# and Java are available in the following directory:

- **C# sample programs** <*installation\_directory*>\InForm\ODMSubmitSamples\WebServiceClients\CSClientSample
- **Java sample programs** <*installation\_directory*>\InForm\ODMSubmitSamples\WebServiceClients\JavaClientSample

These programs demonstrate communications with the ODM Submit web service, and can be used as a reference as you create a file to submit using the Clinical Data API.

# <span id="page-27-0"></span>Message format

Each request is enclosed in a SOAP envelope that begins with a SOAP header, followed by a Body statement that contains the web method, and its input parameters and values.

# SOAP header

The SOAP header contains information about the service, the message, and the sender credentials. It must include all the fields in the following table.

Note: The requirement for requests to contain the wsu:Timestamp, wsse:Username, and wsse:Password elements are defined in the WSDL by ws-policy. If your web service toolkit does not support ws-policy, you must manually add these elements to the web service request.

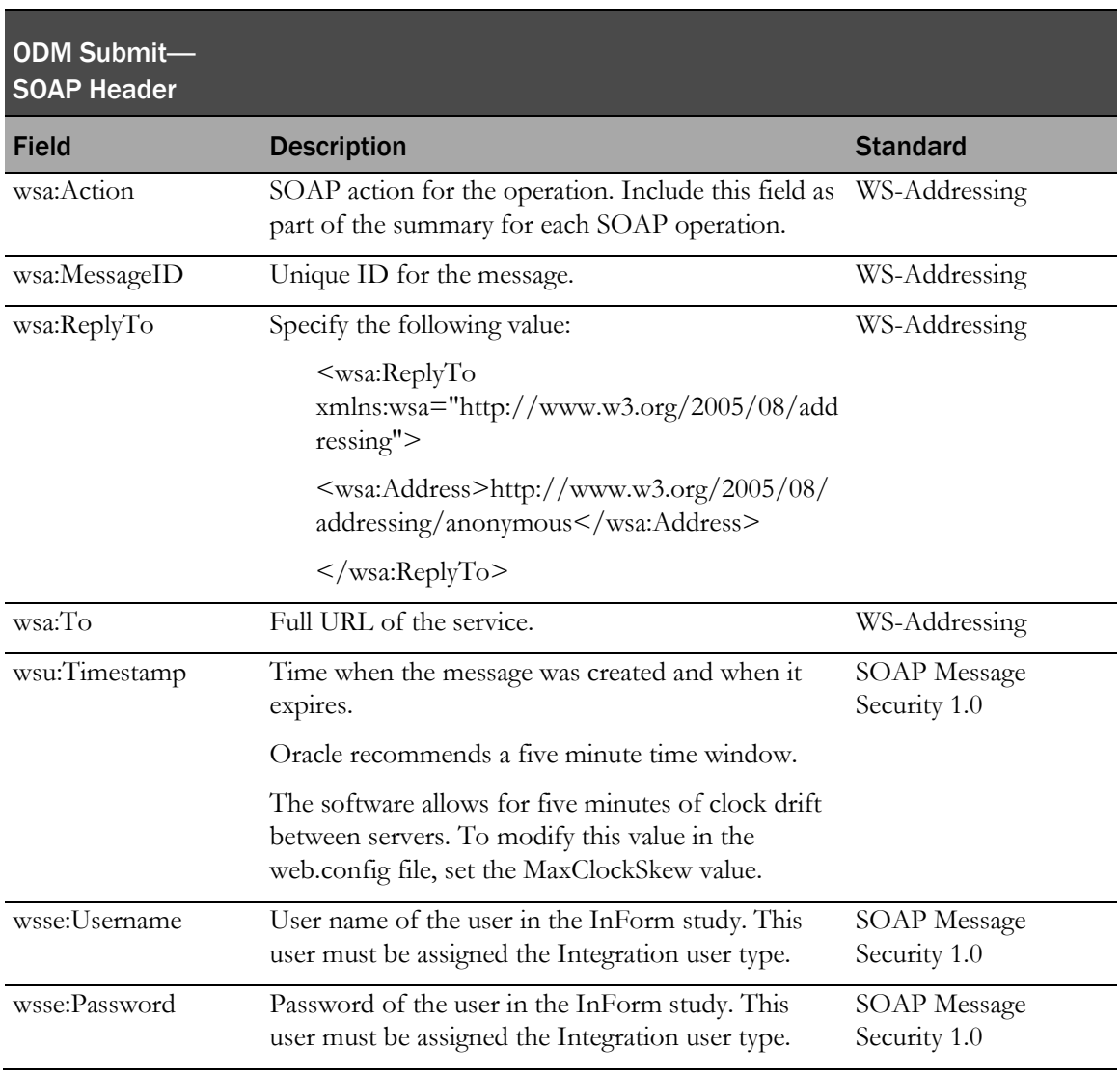

# <span id="page-28-0"></span>Web service interface methods

The Clinical Data API has three methods, which support:

Clinical data submission.

For more information, see **ODM Submit—Submission messages** (on pag[e 17\)](#page-28-1).

• Summary reporting for each ODM Submit document that was processed.

For more information, see ODM Submit-Document status messages (on page [19\)](#page-30-0).

• Historical data reporting.

For more information, see **ODM Submit-Report messages** (on page [21\)](#page-32-0).

The web service methods are synchronous for the remote client. Remote clients send request messages, and the web service returns a response message for each request that indicates success or identifies errors that occurred.

# <span id="page-28-1"></span>ODM Submit—Submission messages

The WSODMXMLSubmit method accepts incoming messages to be processed by the Clinical Data API. It has two formats:

• Request format—For submitting data.

For more information, see *SOAP body for Request message—Submissions* (on page [17\)](#page-28-2).

• Response format—For returning the submit status of the operation.

For more information, see Response XML format-Submissions (on page [18\)](#page-29-0).

### <span id="page-28-2"></span>SOAP body for Request message—Submissions

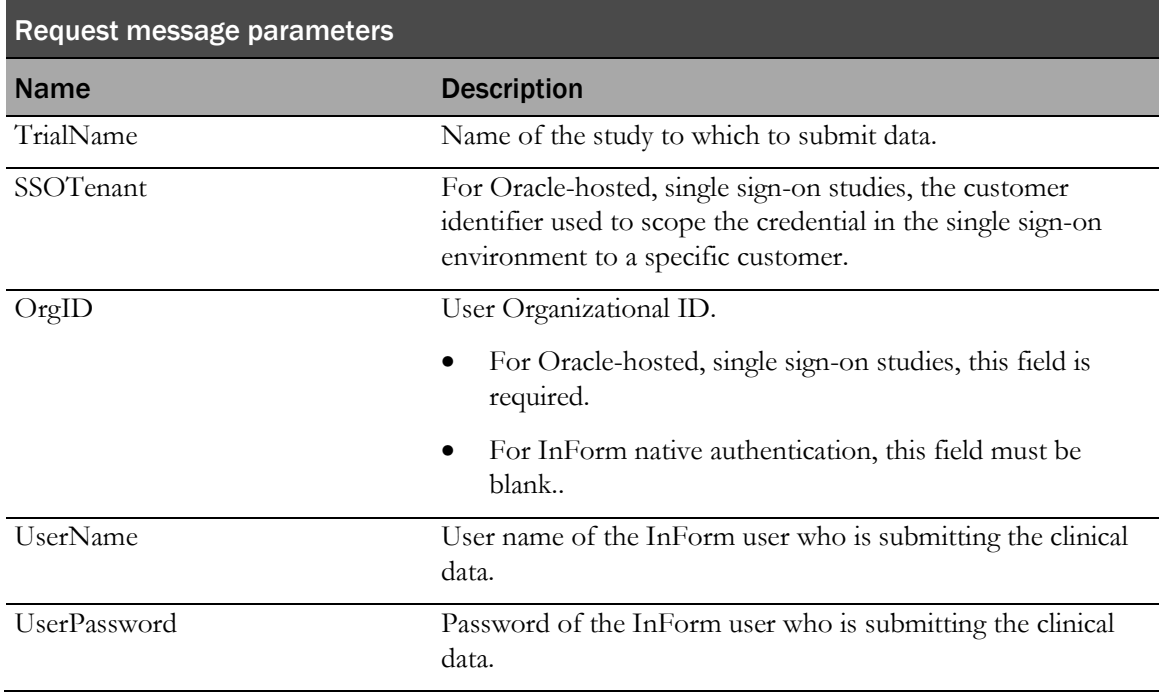

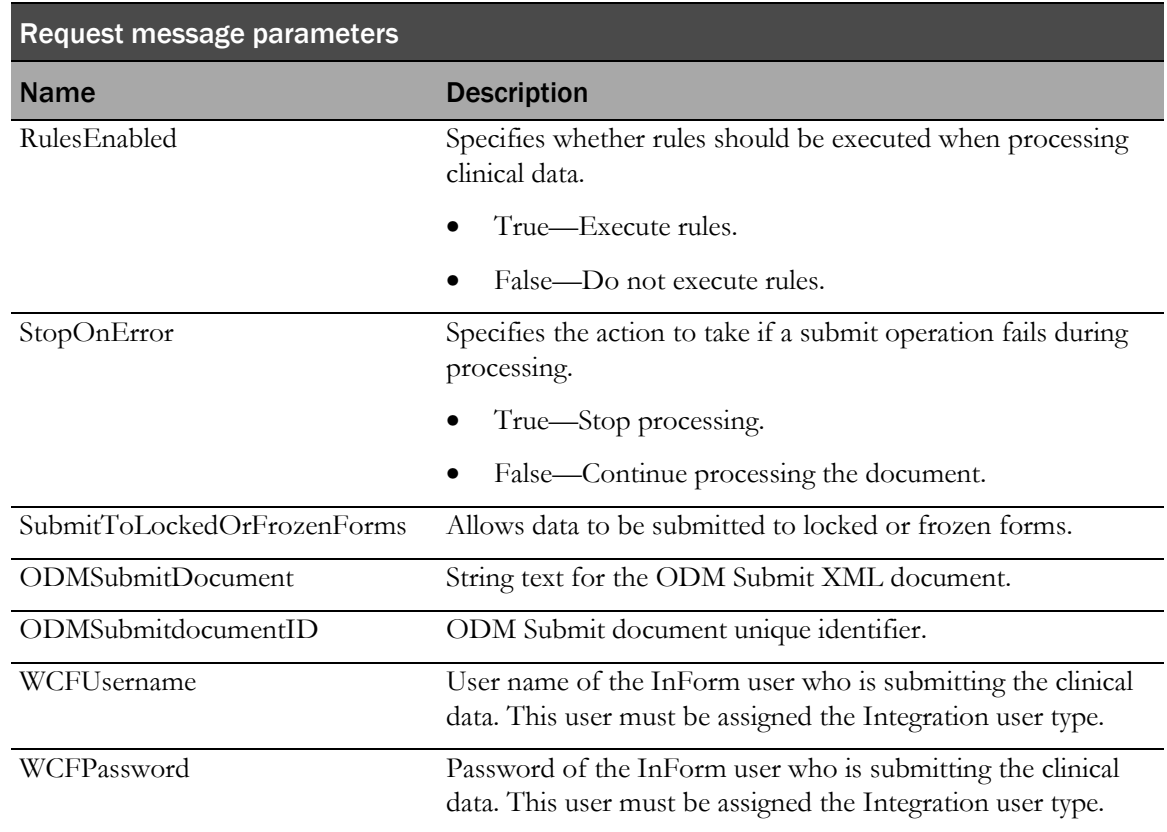

# <span id="page-29-0"></span>Response XML format—Submissions

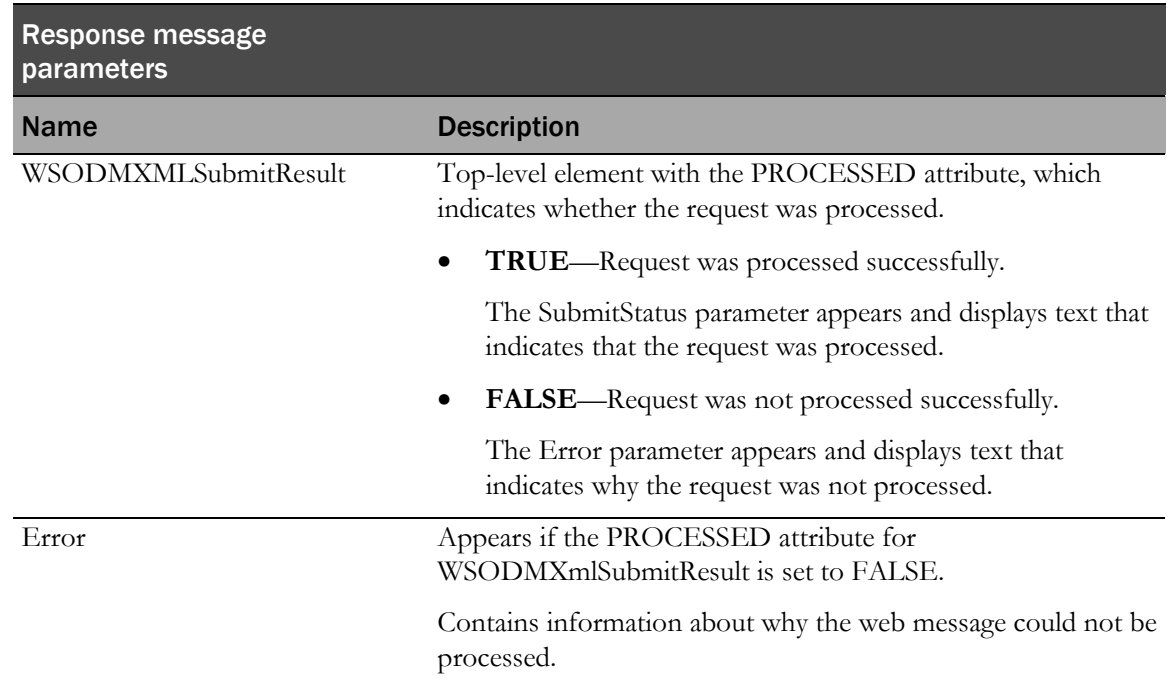

<span id="page-30-0"></span>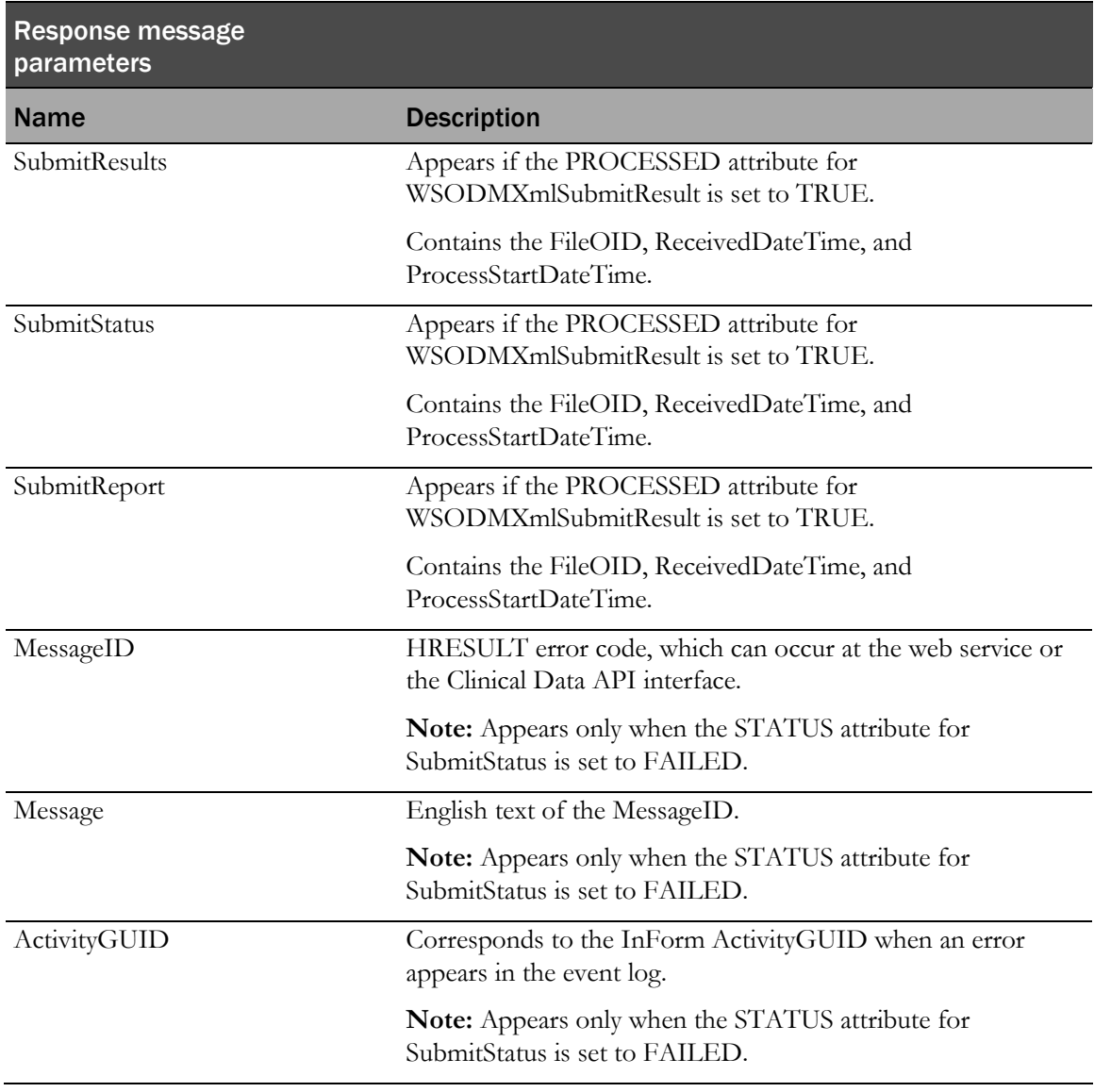

# ODM Submit—Document status messages

The WSODMXMLSubmitStatus method accepts an ODMSubmitDocumentID (FileOID in ODM terminology) and returns a summary status for the FileOID.

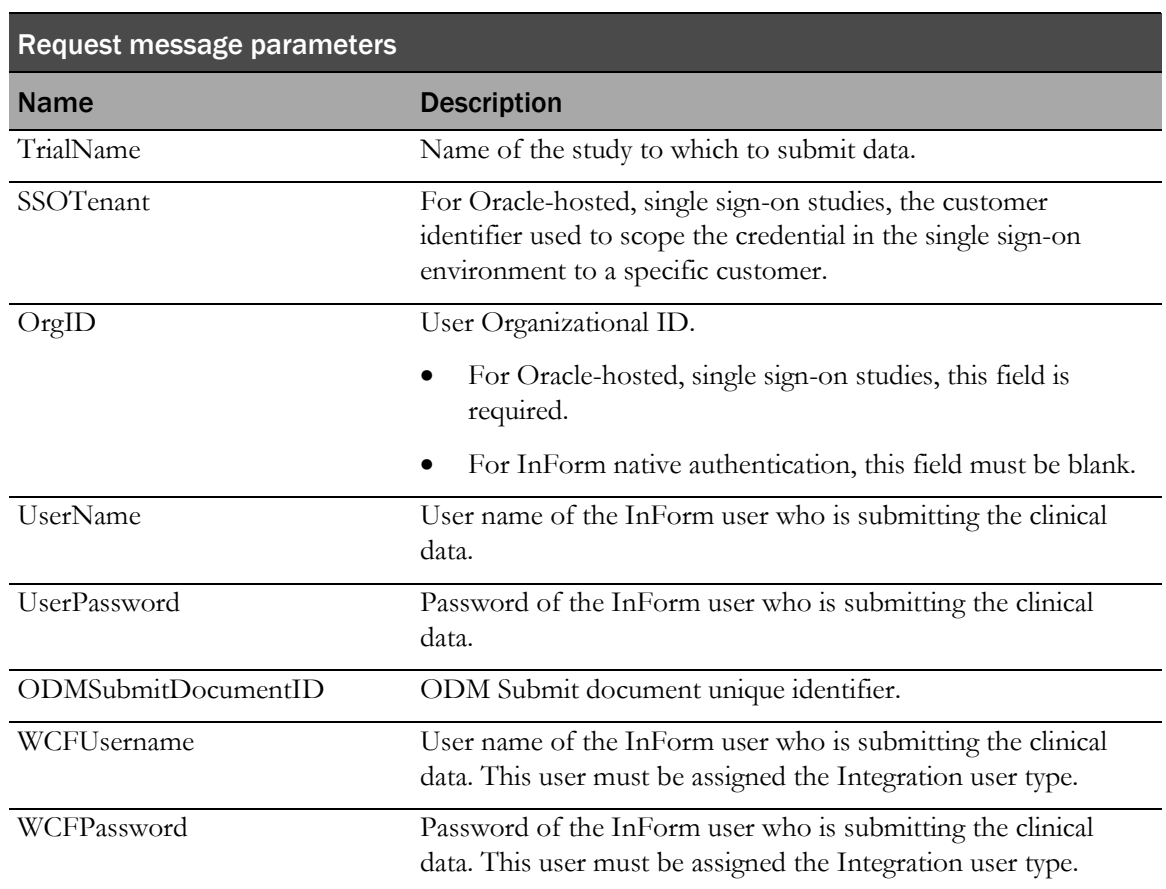

### SOAP body for Request messages—Document status

### Response XML format—Document status

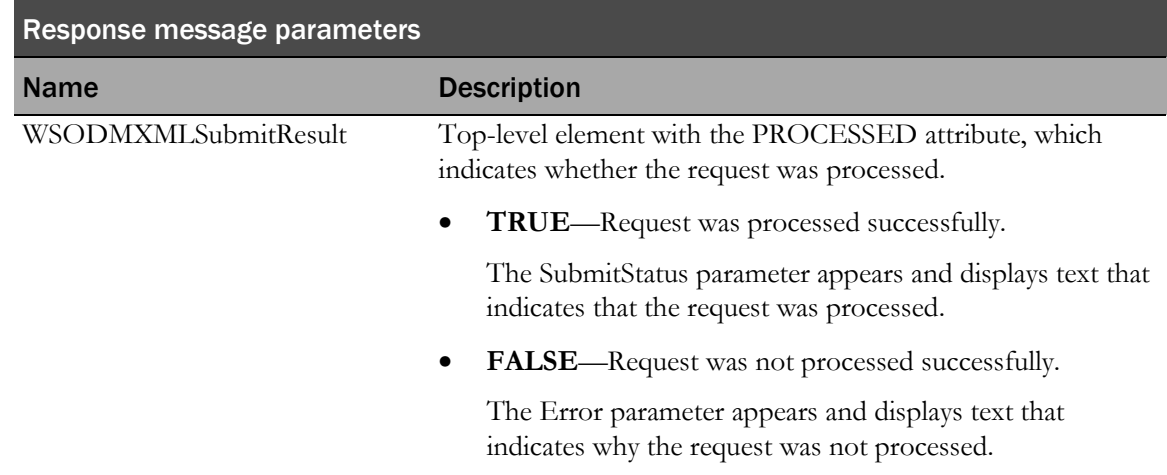

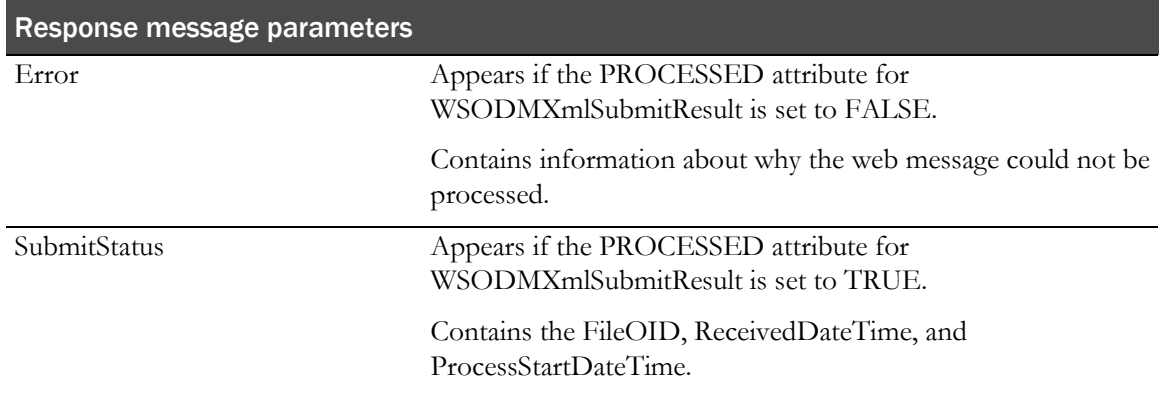

### <span id="page-32-0"></span>ODM Submit—Report messages

The WSODMXMLSubmitSummary method accepts an ODMSubmitDocumentID (FileOID in ODM terminology), and returns a summary status, and if available, a complete list of individual submit statuses.

This method is primarily used for remote clients to diagnose submit operations.

Note: The individual submit commands may not be available if you executed the XmlSubmitPurgeRecords stored procedure to remove the detailed submit records from the logging facility. For more information, see *Removing Clinical Data API records* (on pag[e 22\)](#page-33-0).

### SOAP body for Request messages—Reports

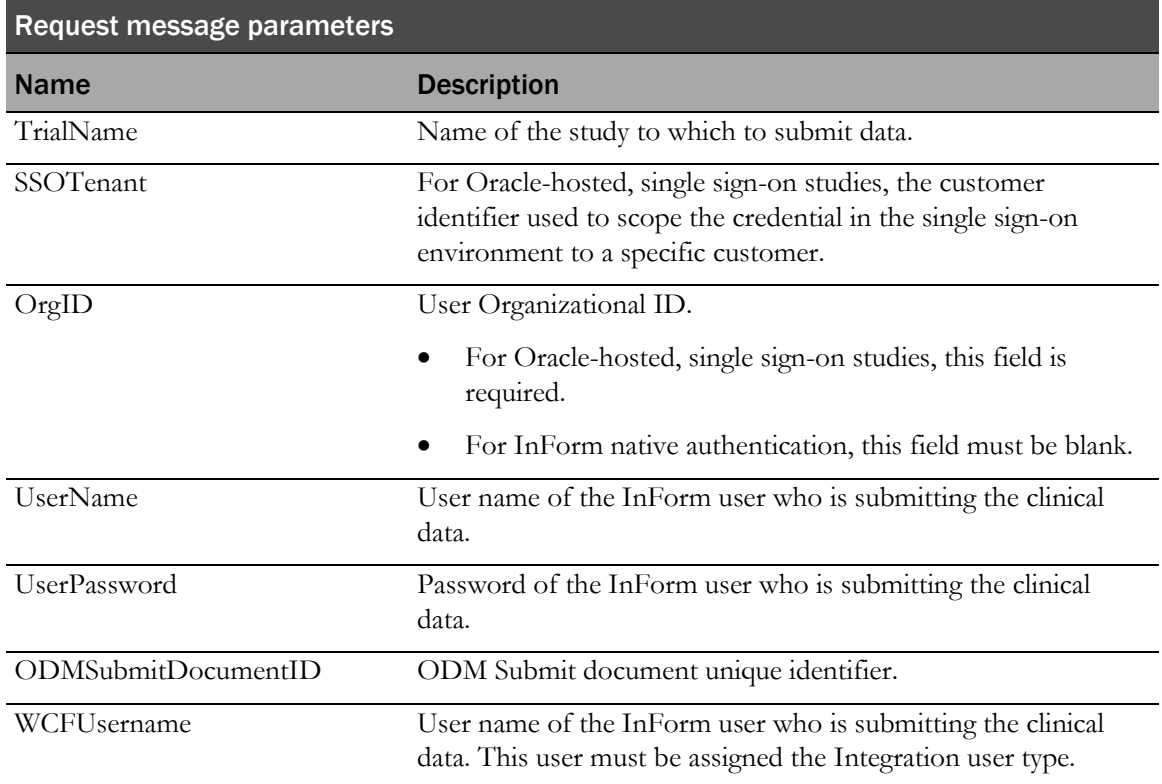

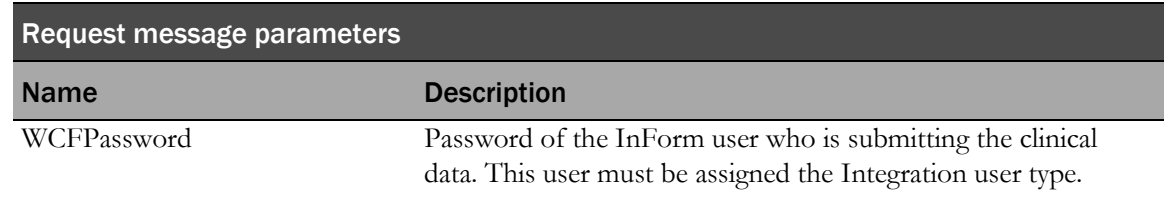

# Response XML format—Reports

<span id="page-33-0"></span>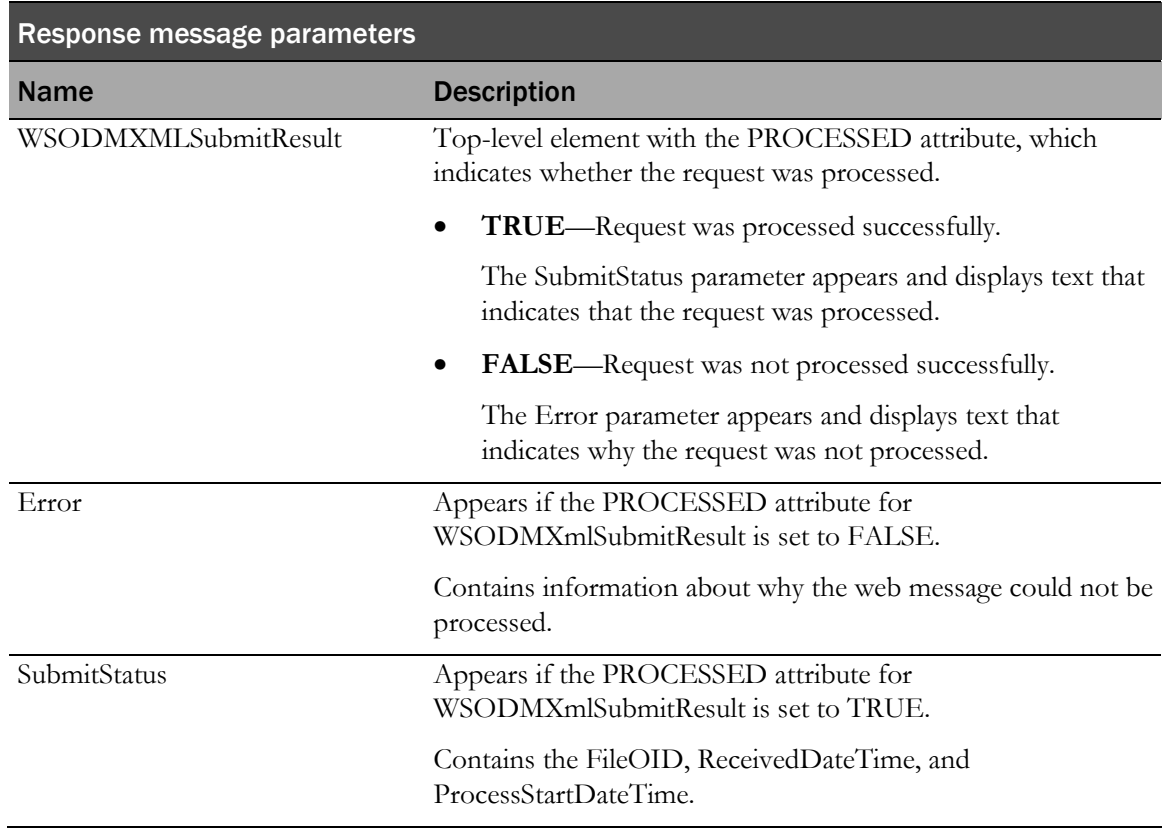

### Removing Clinical Data API status records

You can use the XmlSubmitPurgeRecords stored procedure, which exists in the study schema, to remove Clinical Data API status records that were submitted prior to a specified date.

• To execute XmlSubmitPurgeRecords, use the following syntax:

XmlSubmitPurgeRecords (LastProcessingDate IN DATE)

where:

• **IN DATE**—Parameter you need to pass the command. Specify a date in the IN DATE parameter, and the XmlSubmitPurgeRecords procedure removes the status records that were submitted before that date.

The date must use the format yyyy-mm-dd hh:mm:ss. For example, to remove status records prior to February 28, 2014 at 12:30 pm, enter **2014-02-28 12:30:00**.

Note: If you run the XmlSubmitPurgeRecords stored procedure, you cannot access detailed information regarding individual status records prior to the date you entered in the IN DATE parameter. You can access only a summary of submits.

# <span id="page-36-0"></span>CHAPTER 2 **ODM Submit elements**

# In this chapter

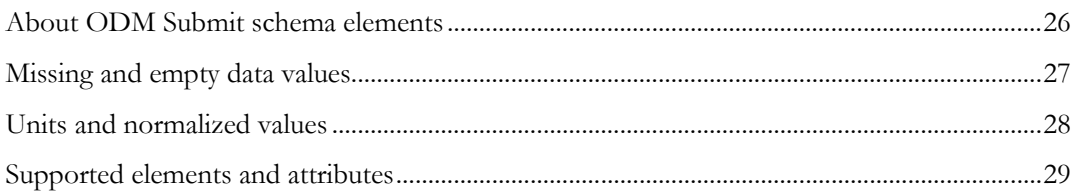

# <span id="page-37-0"></span>About ODM Submit schema elements

The ODM Submit utility supports the use of CDISC standard ODM 1.3 elements and ODM elements with InForm-specific extensions. The prefix **pf:** identifies InForm-specific extensions.

#### **Notes:**

- You must escape all attributes.
- You must escape element contents or enclose them in a CDATA section.
- The first line of the file must be an XML tag that specifies the file encoding. Only UTF-8 encoding is supported, so the first line of the file must be:

```
<?xml version="1.0" encoding="UTF-8"?>
```
• If an unsupported attribute or element is present, an error message is generated and the ODM is not submitted.

# <span id="page-38-0"></span>Missing and empty data values

When you submit data for a control, some of the control data might not be available. For a control with missing data, you can do one of the following:

- Exclude the ItemData element for a control for which data was not collected.
- Set the IsNull attribute for the control to Yes if data was collected but then cleared, or to clear data for the control.

Note: If you specify the IsNull attribute, you cannot specify the Value attribute for the control.

# <span id="page-39-0"></span>Units and normalized values

For a control that contains unit information, you can specify the unit value using the MeasurementUnitRef attribute of the ItemData element. However, you cannot specify a normalized value for the unit.

You can also exclude a unit value for a control that contains unit information. However, if you do not specify a unit the control is marked as incomplete in the InForm application.

# <span id="page-40-0"></span>Supported elements and attributes

# Annotation (Comment)

Use to submit comments and incomplete reasons. The Annotation element can appear as a subelement of:

• ItemData—For an item-level comment.

For an item-level comment, the ItemData element in which you contain the annotation must point to an item, not a control in an item. For more information, see ItemData (on page [35\)](#page-46-0).

- FormData—For a form-level comment.
- **Association**

For more information, see *Annotation (Sub-element of Association)* (on page [30\)](#page-41-0).

#### Example

```
<Annotation SeqNum="1" pf:DBUID="30087"
  pf:GUID="{885FAAB2-3997-482E-9179-97560DAA33B2}">
  <Comment>item comment when item has many sub-controls</Comment>
</Annotation>
```
#### Supported sub-elements

Comment-Optional.

Zero or one instance.

• pf:ReasonIncomplete—Optional.

Zero or one instance.

#### Supported attributes

• SeqNum—Required. Must be 1.

#### Unsupported elements

- Flag
- pf:AnnotationAuditData
- pf:AnnotationAuditRecord

#### Unsupported attributes

- TransactionType
- pf:DBUID
- pf:GUID

### <span id="page-41-0"></span>Annotation (Sub-element of Association)

Sub-element of Association.

#### Example

```
<Annotation SeqNum="33663" pf:DBUID="33663" pf:GUID="{E34262AA-A279-4BA4-
B8BA-DDABE6CC52BB}">
   <Comment>PF Association</Comment>
   <Flag>
  <FlagValue CodeListOID="AssociationAction">Add</FlagValue>
  <FlagType CodeListOID="FlagType">Association</FlagType>
  \langleFlag>
</Annotation>
```
#### Supported sub-elements

• Flag—Required.

The Flag sub-element must have the sub-element FlagValue with CodeListOID=AssociationAction. AssociationAction can have a value of Add or Remove.

### Association

Used to add or remove associations between repeating forms. The Association element is a subelement of the top-level ODMSubmit element.

#### Example

```
<Association StudyOID="Depression Study"
  MetaDataVersionOID="StudyVersion_ODMTEST03">
  <KeySet StudyOID="Depression Study"
     SubjectKey="29530"
     StudyEventOID="Visit1" StudyEventRepeatKey="342216927026073"
     FormOID="LAE1" FormRepeatKey="343316719654073" />
  <KeySet StudyOID="Depression Study"
     SubjectKey="29530"
     StudyEventOID="Visit1" StudyEventRepeatKey="342216927026073"
     FormOID="L_ConMeds" FormRepeatKey="343316927026073" />
  <Annotation SeqNum="33663" pf:DBUID="33663" pf:GUID="{E34262AA-A279-4BA4-
  B8BA-DDABE6CC52BB}">
     <Comment>PF Association</Comment>
     <Flag>
     <FlagValue CodeListOID="AssociationAction">Add</FlagValue>
     <FlagType CodeListOID="FlagType">Association</FlagType>
     </Flag>
  </Annotation>
</Association>
```
#### Supported sub-elements

- KeySet—Required. Exactly two occurrences.
- Annotation—Required.

Exactly one occurrence.

#### Supported attributes

• StudyOID—Required.

Study name. Must be current and must match the value specified in the STUDYNAME attribute of the STUDYVERSION MedML element.

• MetaDataVersionOID—Required.

Study version that is assigned to the site. This does not have to be the current study version.

#### Unsupported elements and attributes

• None.

## pf:Candidate

Allows you to perform an enrollment override for a subject.

#### Example

```
<pf:Candidate EnrollmentOverride="Date: 11/9/2011 At: 02:03 Monitor: Louise 
Hill Title: CRA Reason: Subject nearly met criteria" />
```
#### Supported sub-elements

• None

#### Supported attributes

• EnrollmentOverride—Required.

Specify the reason for the enrollment override.

#### Unsupported elements

• AuditRecord

#### Unsupported attributes

- pf:DateOfBirth
- pf:EnrollmentFailure
- pf:EnrollmentNumber
- pf:PatientNumber
- pf:PatientRevision
- pf:ScreeningDate
- pf:ScreeningFailure
- pf:ScreeningNumber
- pf:SubjectInitials

### **ClinicalData**

Use to submit data for one or more subjects, each in its own SubjectData sub-element.

#### Example

```
<ClinicalData StudyOID="Depression Study" MetaDataVersionOID="Study Version 
1"
  pf:TransactionGuid="{69B04136-0872-464A-8870-A0BDA864943C}">
  <SubjectData … details omitted
</ClinicalData>
```
#### Supported sub-elements

• SubjectData—Optional.

Zero or more instances. Each instance corresponds to a subject.

#### Supported attributes

• StudyOID—Required.

Study name. Must be current and must match the value specified in the STUDYNAME attribute of the STUDYVERSION MedML element.

• MetaDataVersionOID—Required.

Study version that is assigned to the site. This does not have to be the current study version.

# Comment

Sub-element of the Annotation element, used to enter or edit item and form comments.

#### Example

<Comment>item comment when item has many sub-controls</Comment>

#### Supported sub-elements

• None.

#### Supported attributes

None.

#### Unsupported elements

• None.

#### Unsupported attributes

• SponsorOrSite

# FormData

Sub-element of the StudyEventData element. Use the FormData element to enter or edit data for one form instance for one subject.

#### Supported sub-elements

- Annotation—Optional. Zero or one instance.
- ItemGroupData-Optional. Zero or more instances.
- pf:FormStatus—Optional. Zero or one instance.

#### Supported attributes

• FormOID—Required.

Form RefName.

- FormRepeatKey—Required for repeating forms.
	- For non-repeating forms—Do not use.
	- For repeating forms—Required.

A non-null string that identifies the repeating form instance uniquely within the subject visit instance.

- pf:FormRepeatKeyOrdinal—Optional.
	- For non-repeating forms—Do not use.
	- For repeating forms—Optional.

The 1-based ordinal of the repeating form instance. When computing an ordinal, the calculation counts each instance of the repeating form within a visit instance for a subject, including repeating forms that did not use the pf: FormRepeatKeyOrdinal attribute, and deleted repeating form instances.

#### Unsupported elements

- ArchiveLayoutRef
- AuditRecord
- Signature
- pf:FormAuditData
- pf:PFFormSignatures

#### Unsupported attributes

• TransactionType

### pf:FormStatus

An InForm-specific sub-element of FormData, used to specify the form status for a single form instance.

#### Supported sub-elements

• None.

#### Supported attributes

- Frozen-Optional.
- Locked—Optional.
- Deleted—Optional.
	- Yes—Delete a repeating form.
	- No-Undelete a repeating form.

• SVReady—Optional.

#### Unsupported elements

• AuditRecord

#### Unsupported attributes

- pf:Activated
- pf:ReviewStateRevision
- pf:Signed
- pf:SVComplete
- pf:SVPartial
- pf:SVSelected

### <span id="page-46-0"></span>ItemData

Sub-element of the ItemGroupData element, used to specify an item comment or the value of an item or control.

#### Example

```
<ItemData ItemOID="frmDOV.DOV.DOV.DOV"
  Value="2011-10-19T09:17">
</ItemData>
```
#### Supported sub-elements

• MeasurementUnitRef—Optional.

Zero or one instance.

• Annotation—Optional.

Zero or one instance.

#### Supported attributes

• ItemOID—Required.

The RefName path from the form to the item or control.

- For a non-repeating item—FORM.SECTION.ITEM.[CONTROL]
- For an item in an itemset—FORM.SECTION.ITEMSET.ITEM.[CONTROL]

Note: The ItemData element is contained in the ItemGroupData element, which also has a RefName path; the two paths must not conflict.

• Value—Optional.

The value for the item, control, or comment.

• pf:FormattedDateValue—Optional.

Indicates whether a date component without a specified value is empty or is set to Unknown.

If you use both the Value attribute and the pf:FormattedDateValue attribute:

- The parts of the date that you supply in the Value attribute must exactly match the value in the pf:FormattedDateValue attribute.
- The parts of the date that are unspecified in the Value attribute must be unspecified in pf:FormattedDateValue. However, in the pf:FormattedDateValue attribute, unspecified date parts are identified as either **No value supplied** or **Date part unknown**.

#### Unsupported elements

- AuditRecord
- Signature

#### Unsupported attributes

- IsNull
- pf:ItemAuditData
- pf:NormalizedValue
- pf:ReasonIncomplete
- pf:TransactionType

### <span id="page-47-0"></span>pf:FormattedDateValue

Indicates whether a date component without a specified value is empty or is set to Unknown.

If you use both the Value attribute and the pf:FormattedDateValue attribute:

- The parts of the date that you supply in the Value attribute must exactly match the value in the pf:FormattedDateValue attribute.
- The parts of the date that are unspecified in the Value attribute must be unspecified in pf:FormattedDateValue. However, in the pf:FormattedDateValue attribute, unspecified date parts are identified as either **No value supplied** or **Date part unknown**.

The following example shows a date/time control where the month and hour are Unknown, and the day and minute are not entered:

```
<ItemData ItemOID="frmA.sctB.itmC.dtcDateD "
Value="2015----T-:-" 
pf:FormattedDateValue="2015-UNK-NULTUNK:NUL:NUL"/>
```
The pf:FormattedDateValue element allows you to specify the value UNK for parts that are Unknown and NUL for parts that were not specified.

### **ItemGroupData**

Sub-element of the FormData element. Use the ItemGroupData element to enter data for one section of a form instance.

#### Example

```
<ItemGroupData ItemGroupOID="frmDOV.DOV">
  <ItemData ItemOID="frmDOV.DOV.DOV.DOV"
     Value="2011-10-19T09:17">
  </ItemData>
</ItemGroupData>
```
#### Supported sub-elements

• ItemData—Optional.

Zero or many instances, in any order.

• pf:ItemStatus—Optional.

Zero or one instance.

#### Supported attributes

ItemGroupOID—Required.

RefName path of the item into which to enter data:

- For a non-repeating item—FORM.SECTION
- For an itemset—FORM.SECTION.ITEMSET

The ItemGroupData element is a sub-element of the FormData element, which specifies the form RefName. The form RefName that you specify in the FormData element must match the form RefName that you specify in the ItemGroupOID attribute.

- ItemGroupRepeatKey—Optional.
	- For a non-repeating item—Not required.
	- For an item in an itemset—Required.

A non-null string that uniquely identifies an itemset row within a form instance.

• pf:ItemGroupRepeatKeyOrdinal—Optional.

The 1-based ordinal value of the itemset row in the form instance. Each row in the itemset is counted when computing an ordinal, including prior rows that did or did not use the pf:ItemGroupRepeatKeyOrdinal attribute, and deleted Add Entry itemset rows.

#### Unsupported elements

- AuditRecord
- Signature
- TransactionType
- pf:InFormItemData
- pf:Query

## pf:ItemStatus

Sub-element of the ItemGroupData element.

#### Example

```
<pf:ItemStatus Deleted="No">
</pf:ItemStatus>
```
#### Supported sub-elements

• None

#### Supported attributes

- Deleted—Required.
	- Yes—Delete an Add Entry itemset row.
	- No—Undelete an Add Entry itemset row.

### KeySet

Sub-element of the Association element. One occurrence per form is required.

#### Example

```
<Association StudyOID="Depression Study"
  MetaDataVersionOID="StudyVersion_ODMTEST03">
  <KeySet StudyOID="Depression Study"
     SubjectKey="29530"
     StudyEventOID="Visit1" StudyEventRepeatKey="342216927026073"
     FormOID="LAE1" FormRepeatKey="343316719654073" />
  <KeySet StudyOID="Depression Study"
     SubjectKey="29530"
     StudyEventOID="Visit1" StudyEventRepeatKey="342216927026073"
     FormOID="L_ConMeds" FormRepeatKey="343316927026073" />
  <Annotation SeqNum="33663" pf:DBUID="33663" pf:GUID="{E34262AA-A279-4BA4-
  B8BA-DDABE6CC52BB}">
     <Comment>PF Association</Comment>
     <Flag>
     <FlagValue CodeListOID="AssociationAction">Add</FlagValue>
     <FlagType CodeListOID="FlagType">Association</FlagType>
     </Flag>
  </Annotation>
</Association>
```
#### Supported attributes

- StudyOID—Required.
- SubjectKey—Required.
- SubjectKeyType—Optional. GUID (the default) or SubjectNumber.
- StudyEventOID—Required. Visit RefName.
- StudyEventRepeatKey—Required for repeating visits only.
- FormOID—Required. Form RefName.
- FormRepeatKey—Required.

# ODMSubmit

The top-level element of an ODM document. The ODMSubmit element has several defined subelements, but only ClinicalData is supported for the InForm ODM format.

#### Example

```
<ODMSubmit Description="Depression Study" FileType="Transactional"
  pf:HierarchicalOIDs="Yes"
  xmlns="http://www.cdisc.org/ns/odm/v1.3"
xmlns:pf="http://www.phaseforward.com/InFormAdapter/ODM/Extensions/2.0">
  <ClinicalData … details omitted
<ODMSubmit>
```
#### Supported sub-elements

• ClinicalData—Optional. Zero or more instances.

#### Supported attributes

- ODMVersion—Required. ODM version number. Must be 1.3.1.
- FileType—Required. Type of the file. Must be Transactional.
- FileOID—Required. Uniquely identifies each distinct ODM bit.
- PriorFileOID—Optional.

Allows you to uniquely order ODM bits.

The specified PriorFileOID must match the FileOID of an ODM bit that was previously processed. If it does not, the submit action fails.

• CreationDateTime—Required but is not used by the Clinical Data API.

Date and time of creation.

• pf:HierarchicalOIDS—Required.

Must be Yes.

#### Unsupported elements

- AdminData
- ReferenceData
- Study

#### Unsupported attributes

- Archival
- AsOfDateTime
- Association
- Description
- Granularity
- Id
- Originator
- SourceSystem
- SourceSystemVersion
- pf:InFormAdapterVersion

• pf:MappingVersion

## pf:ReasonIncomplete

Custom InForm sub-element of the Annotation element, used to specify a reason for marking an item or form as incomplete.

To specify a reason for data incompletion, include the selection value of the incomplete reason control on the form in the body of the pf:ReasonIncomplete element, not as an attribute.

#### Example

```
<pf:ReasonIncomplete 
CodeListOID="ReasonIncomplete">NAElement</pf:ReasonIncomplete>
```
#### Supported sub-elements

• None

#### Supported attributes

• CodeListOID—Required.

Must be ReasonIncomplete.

## **SiteRef**

Identifies a site within the study.

#### Example

<SiteRef LocationOID="BID" />

#### Supported sub-elements

• None

#### Supported attributes

• LocationOID—Required.

Must be the site mnemonic.

# **StudyEventData**

Sub-element of the SubjectData element, used to specify a single visit instance for one subject.

#### Example

```
<StudyEventData StudyEventOID="vstUnschVisit1"
  StudyEventRepeatKey="3">
  <FormData FormOID="frmDOVRFI">
     …Details omitted
  </FormData>
</StudyEventData>
```
#### Supported sub-elements

• FormData—Optional.

Zero or more instances.

#### Supported attributes

• StudyEventOID—Required.

RefName of the visit.

- StudyEventRepeatKey—Optional.
	- For a non-repeating visit—Do not use.
	- For a repeating visit—Required.

A non-null string that uniquely identifies a given instance of the repeating visit for the subject.

- pf:StudyEventRepeatKeyOrdinal—Optional.
	- For a non-repeating visit—Do not use.
	- For a repeating visit—Required.

The 1-based ordinal index of the repeating visit for the subject.

#### Unsupported elements

- Annotation
- AuditRecord
- Signature

#### Unsupported attributes

- TransactionType
- pf:Deleted

# **SubjectData**

Sub-element of the ClinicalData element, used to specify data for one subject.

#### Example

```
<SubjectData TransactionType="Upsert"
  SubjectKey="{B6E65FC3-0E73-4DA9-898A-8A11D6BCC3B5}">
  <SiteRef LocationOID="BID" />
  <StudyEventData StudyEventOID="vstCORE2"/>
</SubjectData>
```
#### Supported sub-elements

• SiteRef—Required.

Zero or one instance. Defines the site for the subject.

The SiteRef element is optional in the ODM schema, but is required for InForm ODM input. To transfer a subject to a new site, use the SubjectData element and specify the new site data in the SiteRef sub-element.

• StudyEventData-Optional.

Zero or more instances. Contains data for one visit instance.

• pf:Candidate—Optional.

Zero or one instance.

• pf:SubjectStatus—Optional.

Zero or one instance.

#### Supported attributes

• SubjectKey—Required.

Unique identifier for the subject. For more information, see SubjectKey and SubjectKeyType attributes (on page [44\)](#page-55-0).

• SubjectKeyType—Optional.

Type of key specified in the SubjectKey attribute. For more information, see SubjectKey and SubjectKeyType attributes (on page [44\)](#page-55-0).

#### Unsupported elements

- Annotation
- AuditRecord
- InvestigatorRef
- Signature
- StudyEventStatus

#### Unsupported attributes

- TransactionType
- pf:GUID

### pf:SubjectStatus

Used to set the status for a subject.

#### Example

```
<pf:SubjectStatus State="Enrolled">
</pf:SubjectStatus>
```
#### Supported sub-elements

• None

#### Supported attributes

- Frozen—Optional.
- Locked Optional.
- SVReady—Optional.
- EnrollOverrideReason—Optional.
- State—Optional.

Set to Enrolled to enroll a subject.

You cannot use the State attribute to set the subject to the following states, which are set by the InForm application, depending on data entered on a form:

- ScreenFailed
- Screened
- EnrollmentFailed
- Randomized
- Complete
- DroppedOut

# <span id="page-55-0"></span>**SubjectKey**

Attribute of the SubjectData element, used to identify a subject. Specify one of the following:

- **GUID**—Unique, unchanging string identifier for a subject in a study. The GUID must be a Unicode string that uses fewer than 255 bytes in the database UTF-8 character set.
	- For an existing subject, use the subject GUID that exists in the InForm database.
	- For a new subject, specify a GUID to use for the subject.
- **Subject Number**—Subject number that appears in the InForm user interface to identify an enrolled subject. You can only specify a SubjectNumber for the SubjectKey attribute if you are entering data for an existing subject.

Note: Ensure that you specify the current Subject Number for the subject.

# **SubjectKeyType**

Attribute of the SubjectData element, used to specify the type of subject identification used in the SubjectKey attribute. The options are:

- GUID (the default)
- InForm Subject Number

### Value

Attribute of the ItemData element, used to specify the value for a control.

The value that you specify for the Value attribute must match the data in the ItemData element. The Value attribute is verified against the type of the ItemData, and if it is incorrect, an error occurs.

#### Value attribute for text controls

Use the Value attribute to specify the text to enter in a text control, using XML escaping if necessary.

When you enter a value for a text control, ensure that the text conforms to the following MedML attributes specified for the control:

- MAXLENGTH
- DATATYPE
- MINVALUE
- MAXVALUE
- **PRECISION**
- CHARSET

For example, to enter text in the text box sub-controls for checkboxes 1 and 3, use the following:

```
<ItemData ItemOID="frmA.sctB.itmC.MULTICB.SELECT1.TEXT1" Value="text value 
1" />
<ItemData ItemOID="frmA.sctB.itmC.MULTICB.SELECT3.TEXT3" Value="text value 
3"/>
```
#### Value attribute for pulldown controls

Use the Value attribute to specify the value for a pulldown control (drop-down list).

#### Value attribute for radio controls

Use the Value attribute to select a radio button in a radio control.

For example, to select the sub-control with selection value 2 in a radio control, use the following:

```
<ItemData ItemOID="frmA.sctB.itmC.radioD" Value="2"/>
```
To clear the selection, use the following:

```
<ItemData ItemOID="frmA.sctB.itmC.radioD" IsNull="Yes"/>
```
#### Value attribute for date/time controls

Use the Value attribute to enter a date and time in a date/time control, if the following is true:

• You know all of the required components in the control.

If you specify an incomplete date and time in the Value attribute, the missing date components are represented with a single dash (-) and are treated as not entered in the InForm application.

• You do not need to distinguish between components that are not entered and that are entered as Unknown.

If you do not know all of the required components, or need to distinguish between components that are not entered and those that are entered as Unknown, use the pf:FormattedDateValue attribute instead of the Value attribute. For more information, see **pf: Formatted Date Value** (on page [36\)](#page-47-0).

The value that you enter for a date/time control must conform to the:

- MedML attributes for the control.
- ISO 8601 standard.

For example, to specify the value October 21, 2011 at 12:44, use the following:

```
<ItemData ItemOID="frmA.sctB.itmC.dtcDateD" Value="2011-10-21T12:44" />
```
#### Value attribute for checkbox controls

Use the Value attribute to select or deselect a checkbox control.

For example, to select checkboxes 1 and 3 in an item with checkbox controls, use the following:

```
<ItemData ItemOID="frmA.sctB.itmC.MULTICB.SELECT1" Value="SELECT1"/>
<ItemData ItemOID="frmA.sctB.itmC.MULTICB.SELECT3" Value="SELECT3"/>
```
To nullify the selection of checkbox 1 set the IsNull attribute to True for checkbox 1 and use the Value attribute to select checkbox 2:

```
<ItemData ItemOID="frmA.sctB.itmC.MULTICB.SELECT1" IsNull="true"/>
<ItemData ItemOID="frmA.sctB.itmC.MULTICB.SELECT2" Value="SELECT2"/>
```
#### Value attribute for group controls

A group control has one or more sub-controls. You can submit data to a sub-control using the ItemData element, but you cannot submit data to the parent control.

For example, to enter data for the first and third text box sub-controls in a group control, use the following:

```
<ItemGroupData ItemGroupOID="frmECG.sctECG">
<ItemData ItemOID="frmECG.sctECG.itm1.gc1.txtSample1" Value="xyz"/>
<ItemData ItemOID="frmECG.sctECG.itm1.gc1.txtSample3" Value="abc"/>
</ItemGroupData>
```
To remove the value for the first text box sub-control and add a value to the second text box subcontrol, use the following:

```
<ItemGroupData ItemGroupOID="frmECG.sctECG">
<ItemData ItemOID="frmECG.sctECG.itm1.gc1.txtSample1" IsNull="true'/>
<ItemData ItemOID="frmECG.sctECG.itm1.gc1.txtSample2" Value="pqr"/>
</ItemGroupData>
```
# C HAPTER 3 Running the ODM Submit utility from the command line

### In this chapter

[ODM Submit utility command line parameters..](#page-59-0)............................................................................[.48](#page-59-0)

# <span id="page-59-0"></span>ODM Submit utility command line parameters

Local users can run the ODM Submit utility from the command line to submit clinical data to the InForm application in InForm ODM format. To run the ODM Submit utility from the command line, use the following parameters.

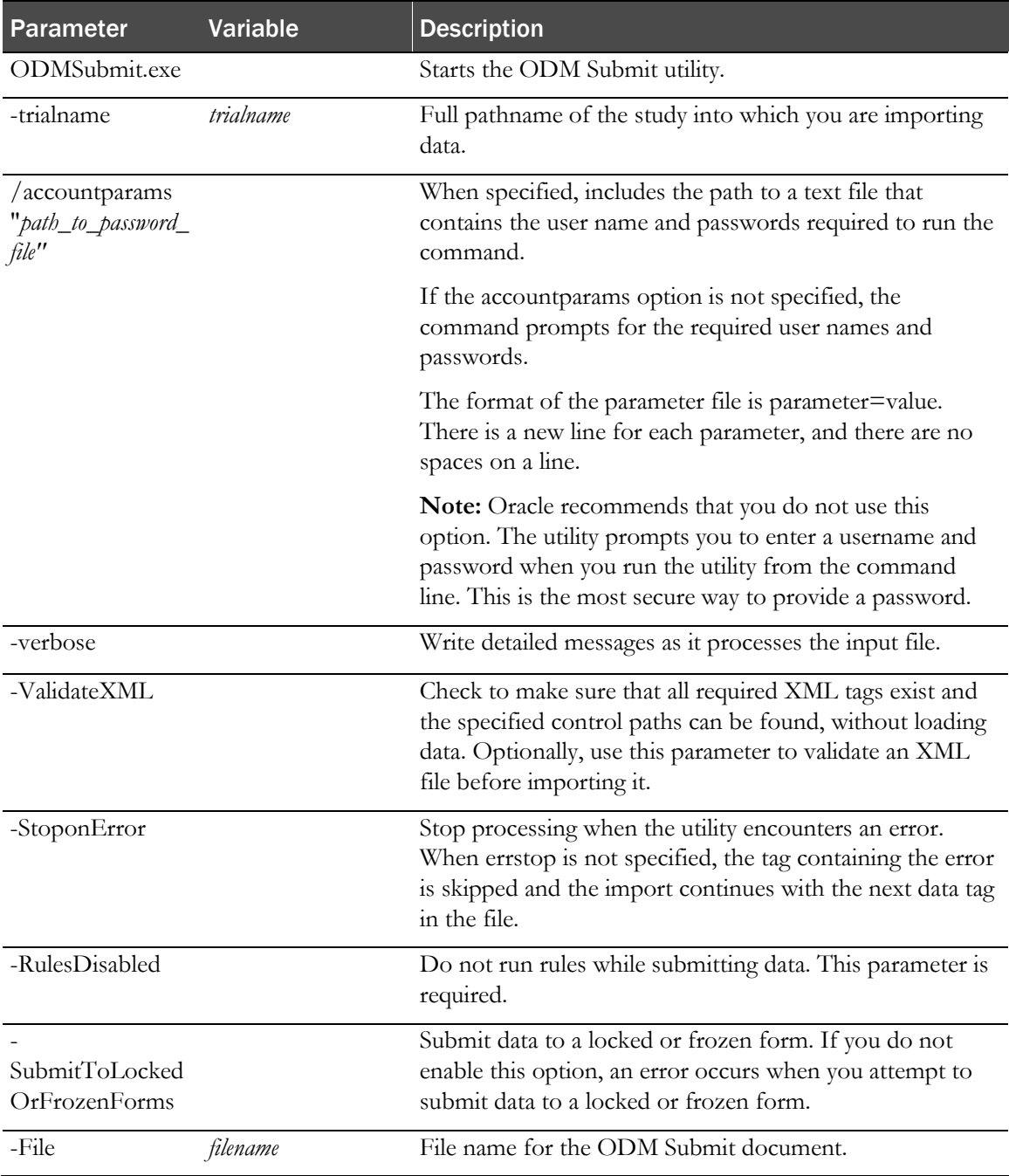

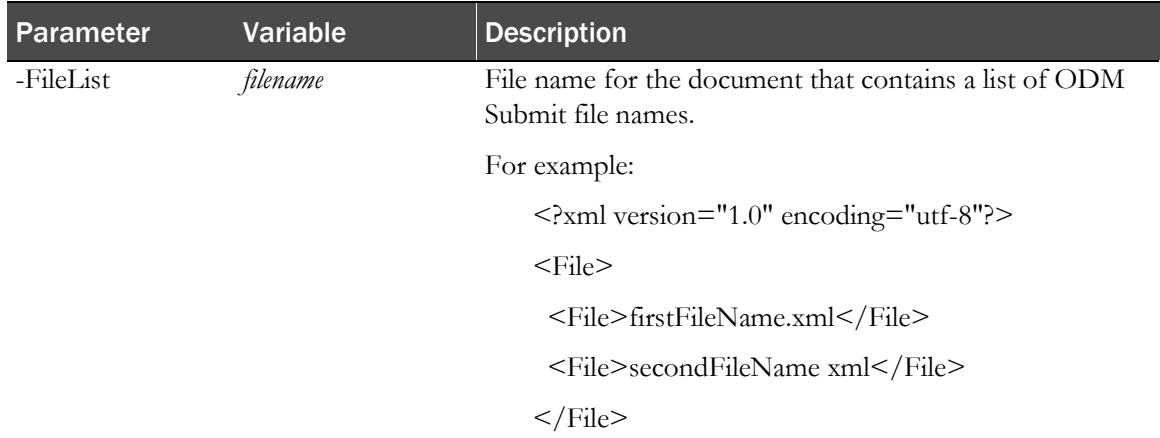